## **DevOps Interview Guide**

DevOps is one of the hottest buzzwords in tech now, although it is much more than buzz. It is a collaboration between the development and operations team, where they work together to deliver a product faster and efficiently. In the past few years, there has been a tremendous increase in job listings for DevOps engineers. Multinational companies, like Google, Facebook, and Amazon, frequently have multiple open positions for DevOps engineers. However, the job market is highly competitive,

and the questions asked in a DevOps engineer interview can cover a lot of challenging subjects.

If you've started to prepare for development and operations roles in the IT industry, you know it's a challenging field that will take some real preparation to break into. Here are some of the most common DevOps interview questions and answers that can help you while you prepare for DevOps roles in the industry.

 $\bullet$ 

## **Topics** Covered

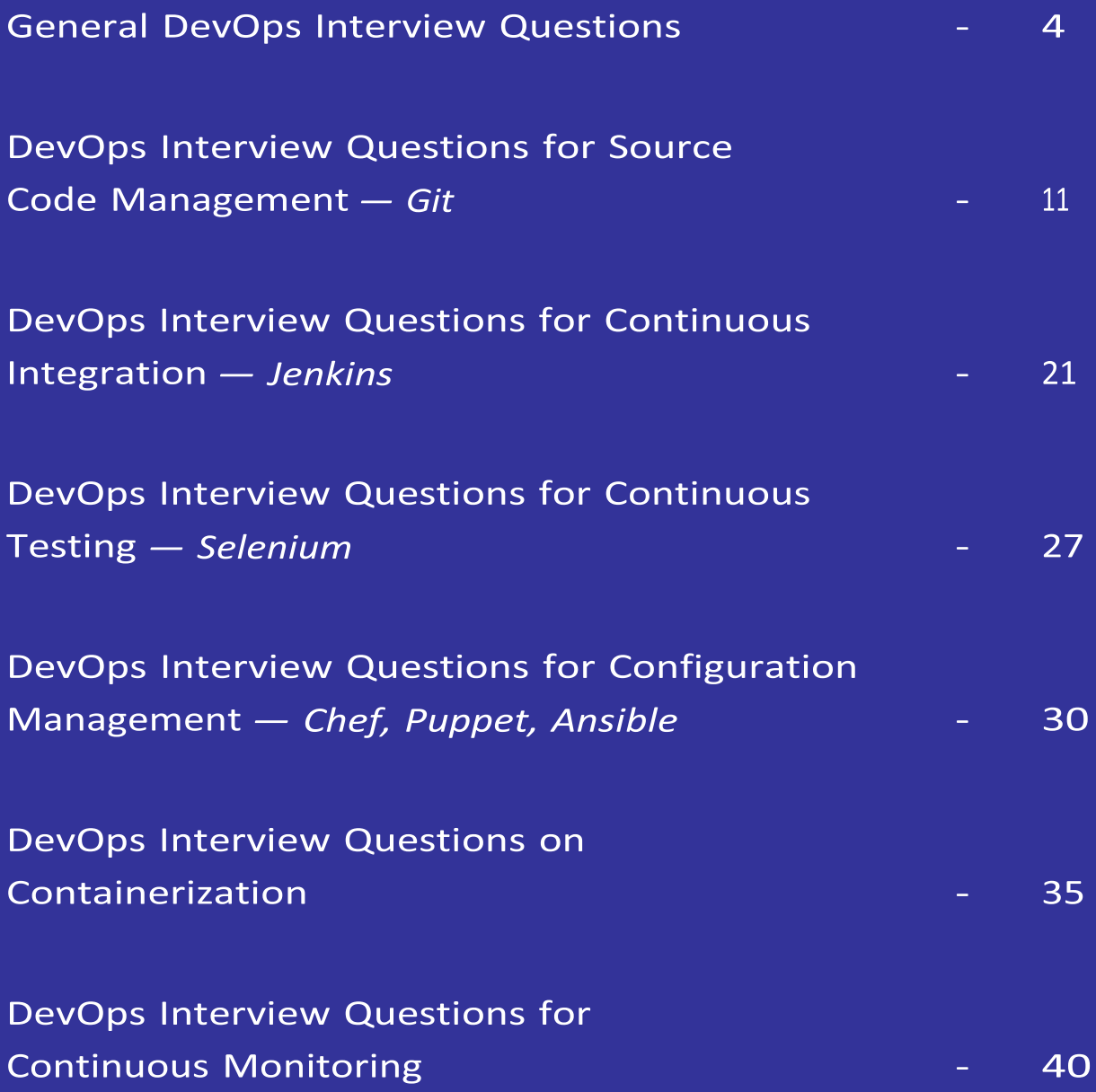

# **General DevOps Interview Questions**

#### 1. What do you know about DevOps?

A: Your answer must be simple and straightforward. Begin by explaining the growing importance of DevOps in the IT industry. Discuss how such an approach aims to synergize the efforts of the development and operations teams to accelerate the delivery of software products, with a minimal failure rate. Include how DevOps is a value-added practice, where development and operations engineers join hands throughout the product or service lifecycle, right from the design stage to the point of deployment.

#### 2. How is DevOps different from agile methodology?

A: DevOps is a culture that allows the development and the operations team to work together. This results in continuous development, testing, integration, deployment, and monitoring of the software throughout the lifecycle.

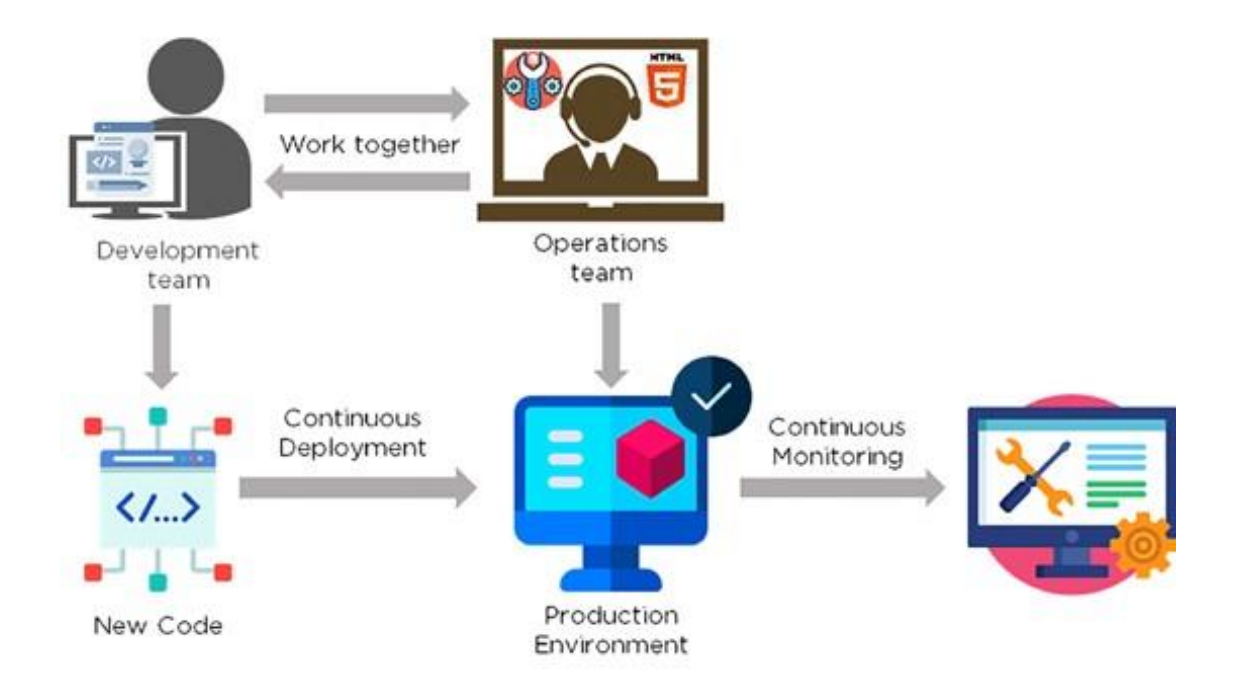

Agile is a software development methodology that focuses on iterative, incremental, small, and rapid releases of software, along with customer feedback. It addresses gaps and conflicts between the customer and developers.

Interview Guide

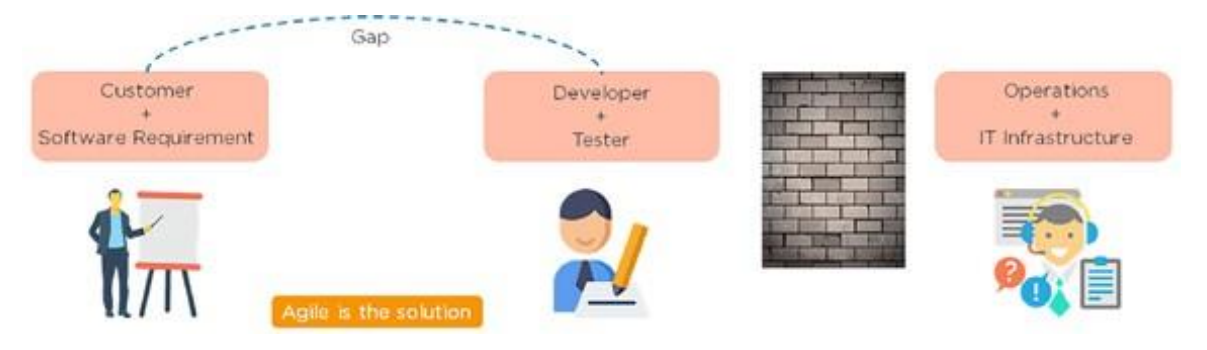

#### DevOps addresses gaps and conflicts between the Developers and IT Operations.

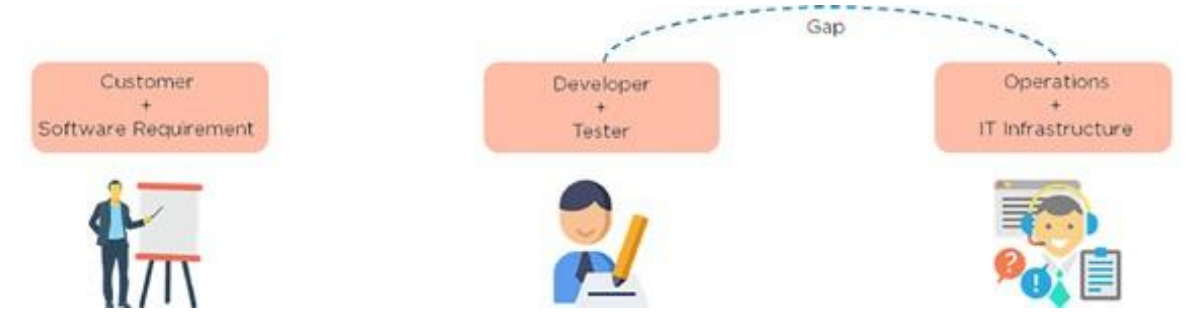

#### 3. Which are some of the most popular DevOps tools?

The most popular DevOps tools include:

- 1. Selenium
- 2. Puppet
- 3. Chef
- 4. Git
- 5. Jenkins
- 6. Ansible
- 7. Docker

#### 4. What are the different phases in DevOps?

A: The various phases of the DevOps lifecycle are as follows:

**Plan -** Initially, there should be a plan for the type of application that needs to be developed. Getting a rough picture of the development process is always a good idea.

**Code -** The application is coded as per the end-user requirements.

**Build -** Build the application by integrating various codes formed in the previous steps.

**Test -** This is the most crucial step of the application development. Test the application and rebuild, if necessary.

techsbucket.com

**Integrate -** Multiple codes from different programmers are integrated into one.

**Deploy -** Code is deployed into a cloud environment for further usage. It is ensured that any new changes do not affect the functioning of a high traffic website.

**Operate -** Operations are performed on the code if required.

**Monitor -** Application performance is monitored. Changes are made to meet the end-user requirements.

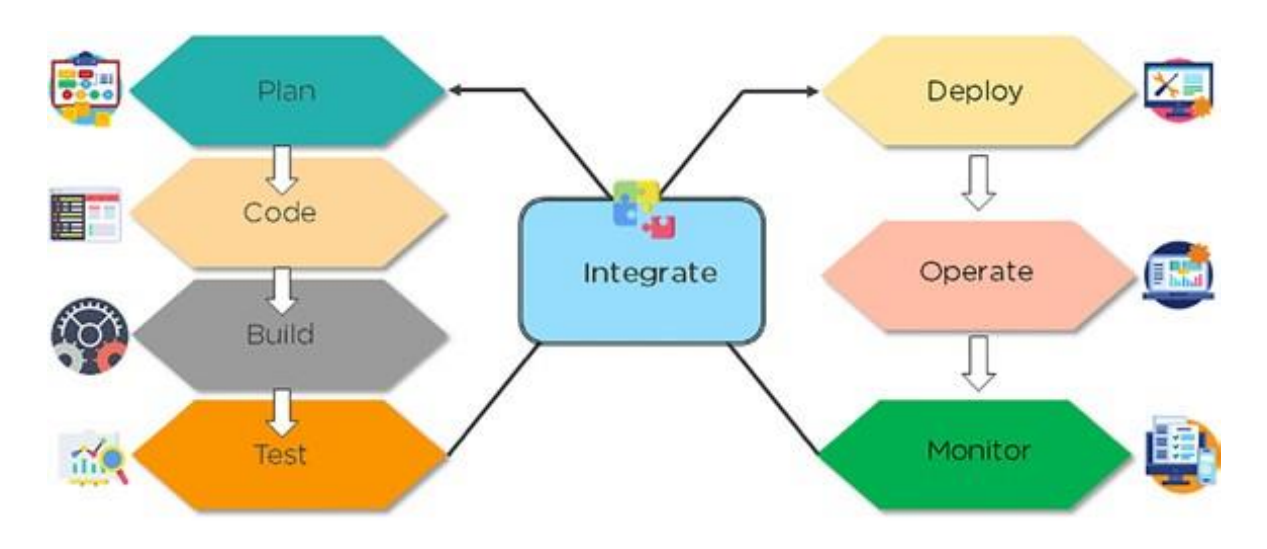

The above figure indicates the DevOps lifecycle.

#### 5. Mention some of the core benefits of DevOps.

The core benefits of DevOps are as follows:

#### **Technical benefits**

- Continuous software delivery
- Less complex problems to manage
- Early detection and faster correction of defects

#### **Business benefits**

- Faster delivery of features
- Stable operating environments
- Improved communication and collaboration between the teams
- 6. How will you approach a project that needs to implement DevOps?

The following standard approaches can be used to implement DevOps in a specific project:

#### **Stage 1**

An assessment of the existing process and implementation for about two to three weeks to identify areas of improvement so that the team can create a road map for the implementation.

#### **Stage 2**

Create a proof of concept (PoC). Once it is accepted and approved, the team can start on the actual implementation and roll-out of the project plan.

#### **Stage 3**

The project is now ready for implementing DevOps by using version control/ integration/testing/deployment/delivery and monitoring followed step by step.

By following the proper steps for version control, integration, testing, deployment, delivery, and monitoring, the project is now ready for DevOps implementation.

#### 7. What is the difference between continuous delivery and

#### continuous deployment?

- Ensures code can be safely deployed on to production
- Ensures business applications and services function as expected
- Delivers every change to a production-like environment through rigorous automated testing

#### **Continuous Delivery Continuous Deployment**

- Every change that passes the automated tests is deployed to production automatically
- Makes software development and the release process faster and more robust
- There is no explicit approval from a developer and requires a developed culture of monitoring

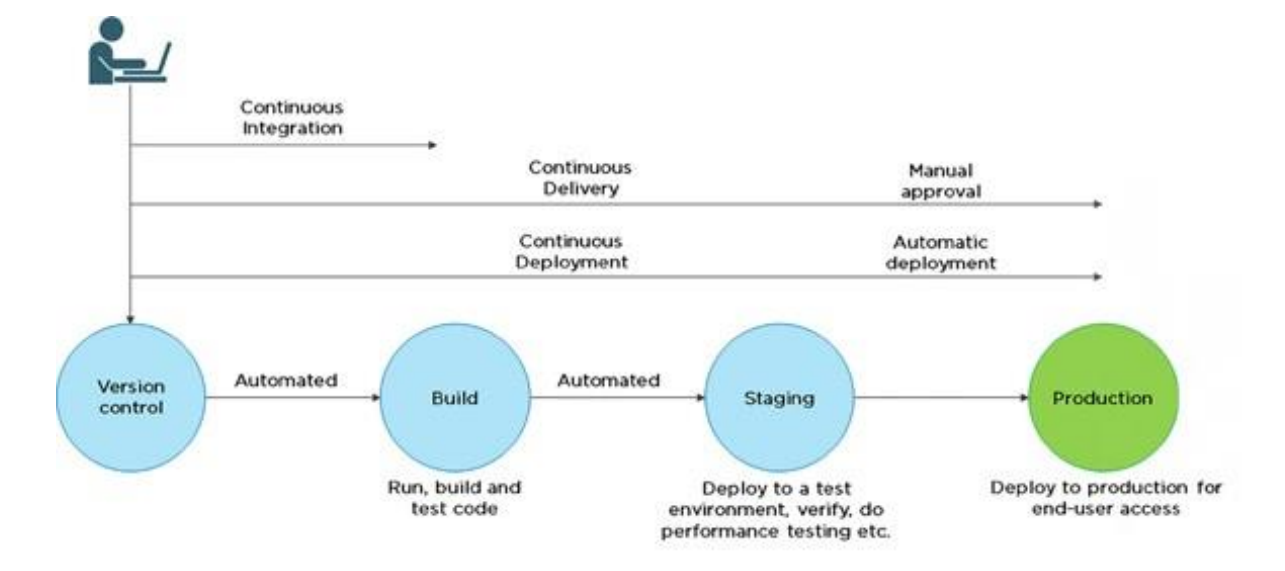

#### 8. What is the role of configuration management in DevOps?

- Enables management of and changes to multiple systems.
- Standardizes resource configurations, which in turn, manage IT infrastructure.
- $\vee$  It helps with the administration and management of multiple servers and maintains the integrity of the entire infrastructure.
- 9. How does continuous monitoring help you maintain the entire architecture of the system?

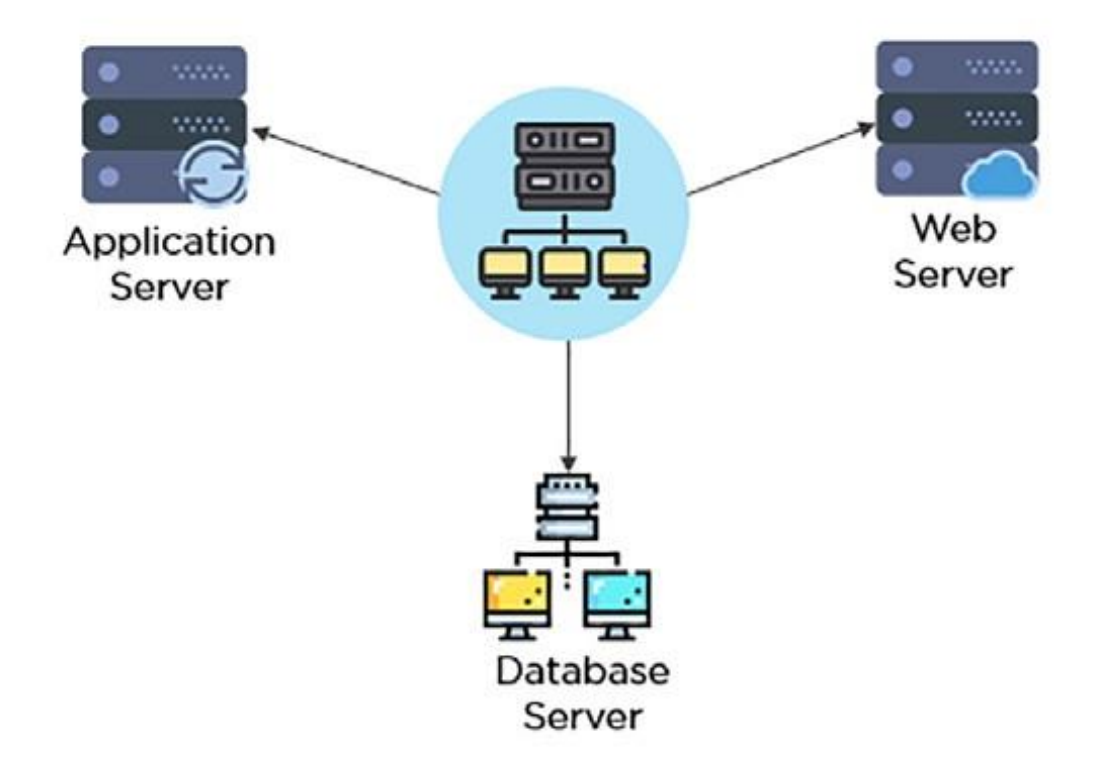

- Continuous monitoring in DevOps is a process of detecting, identifying, and reporting any faults or threats in the entire infrastructure of the system.
- Ensures that all services, applications, and resources are running on the servers properly.
- $\vee$  Monitors the status of servers and determines if applications are working correctly or not.

Enables continuous audit, transaction inspection, and controlled monitoring.

#### 10. What is the role of AWS in DevOps?

AWS has the following role in DevOps:

- **Flexible services -** Provides ready-to-use, flexible services without the need to install or set up the software.
- **Built for scale -** You can manage a single instance or scale to thousands using AWS services.
- **Automation -** AWS lets you automate tasks and processes, giving you more time to innovate
- **Secure -** Using AWS Identity and Access Management (IAM), you can set user permissions and policies.
- **Large partner ecosystem -** AWS supports a large ecosystem of partners that integrate with and extend AWS services.

#### 11. Name three important DevOps KPIs.

The three important KPIs are as follows:

**Meantime to failure recovery -** This is the average time taken to recover from a failure.

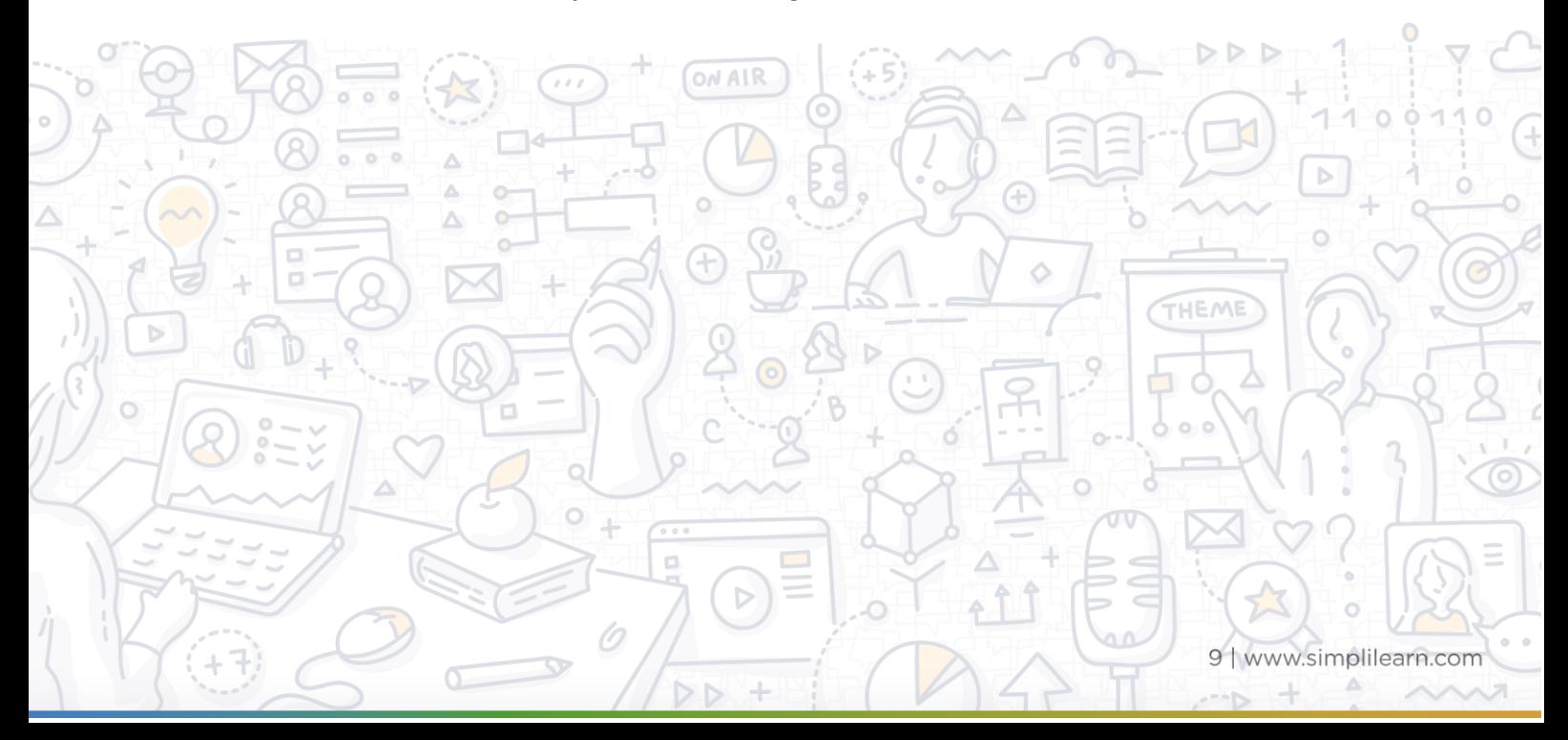

- **Deployment frequency -** The frequency in which the deployment occurs.
- **Percentage of failed deployments -** The number of times the deployment fails.

#### 12. Explain the term "Infrastructure as Code" (IaC) as it relates to configuration management.

- Writing code to manage configuration, deployment, and automatic provisioning.
- $\vee$  Managing data centers with machine-readable definition files, rather than physical hardware configuration.
- Ensuring all your servers and other infrastructure components are provisioned consistently and effortlessly.
- Administering cloud computing environments, also known as infrastructure as a service (IaaS).

#### 13. How is IaC implemented using AWS?

Start by talking about the age-old mechanisms of writing commands onto script files and testing them in a separate environment before deployment and how this approach is being replaced by IaC. Similar to the codes written for other services, with the help of AWS, IaC allows developers to write, test, and maintain infrastructure entities in a descriptive manner, using formats such as JSON or YAML. This enables easier development and faster deployment of infrastructure changes.

#### 14. Why Has DevOps Gained Prominence over the Last Few Years?

Before talking about the growing popularity of DevOps, discuss the current industry scenario. Begin with some examples of how big players such as Netflix and Facebook are investing in DevOps to automate and accelerate application deployment and how this has helped them grow their business. Using Facebook as an example, you would point to Facebook's continuous deployment and code ownership models and how these have helped it scale up but ensure the quality of experience at the same time. Hundreds of lines of code are implemented without affecting quality, stability, and security.

Your next use case should be Netflix. This streaming and on-demand video company follow similar practices with fully automated processes and systems. Mention the user base of these two organizations: Facebook has 2 billion users while Netflix streams online content to more than 100 million users worldwide.

These are great examples of how DevOps can help organizations to ensure higher success rates for releases, reduce the lead time between bug fixes, streamline and continuous delivery through automation, and an overall reduction in manpower costs.

## DevOps Interview Questions for Source Code Management *— Git*

15. Explain the difference between a centralized and distributed version control system (VCS).

#### **Centralized Version Control System**

- ♦ All file versions are stored on a central server
- ♦ No developer has a copy of all files on a local system
- ♦ If the central server crashes, all data from the project will be lost

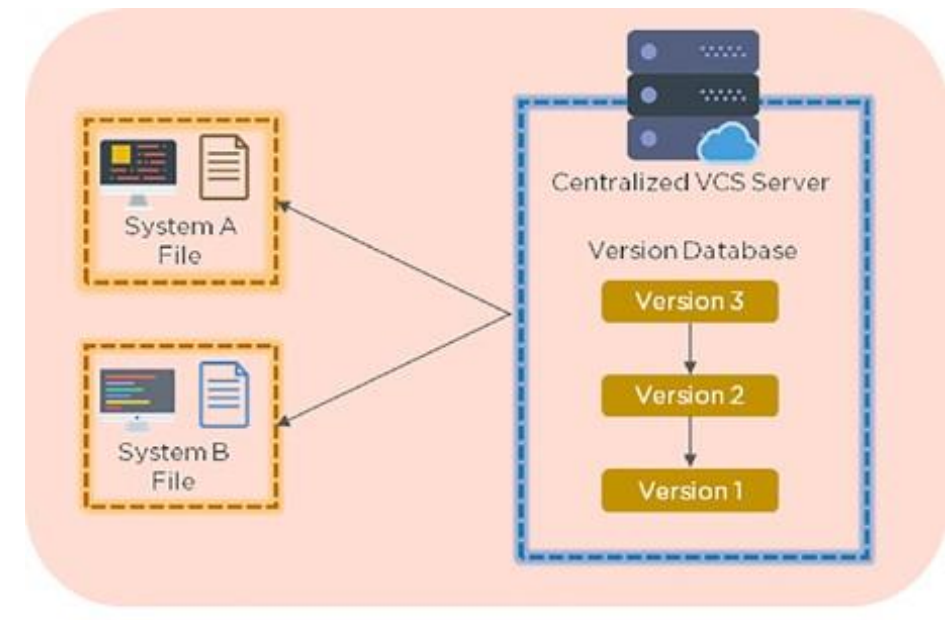

Centralized Version Control System

#### **Distributed Control System**

- ♦ Every developer has a copy of all versions of the code on their systems
- ♦ Enables team members to work offline and does not rely on a single location for backups
- ♦ There is no threat, even if the server crashes
- 16. What is the git command that downloads any repository from GitHub to your computer?

Interview Guide

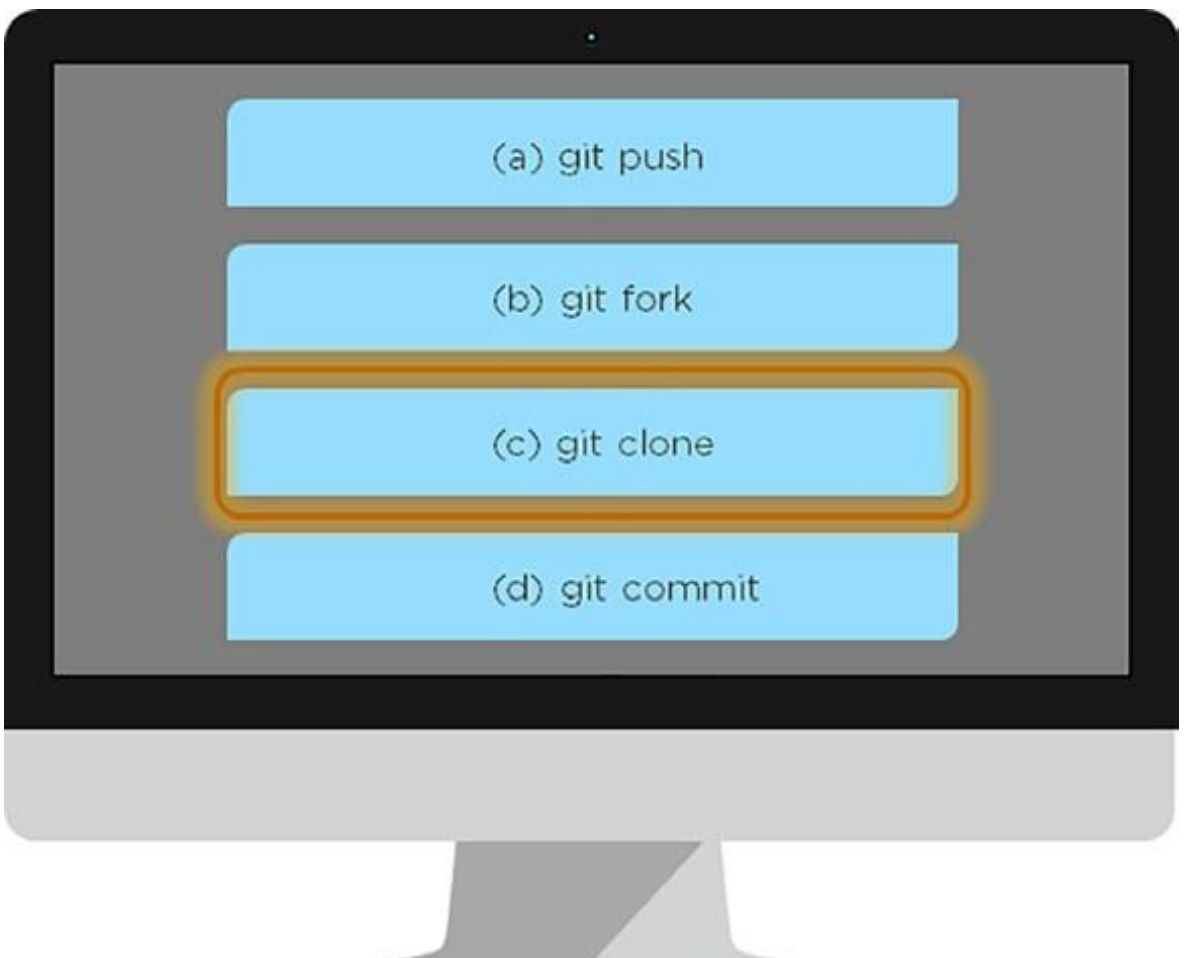

The git command that downloads any repository from GitHub to your computer is git clone.

#### 17. How do you push a file from your local system to the GitHub repository using Git?

First, connect the local repository to your remote repository:

git remote add origin [copied web address]

// Ex: git remote add origin

Second, push your file to the remote repository:

git push origin master

#### 18. How is a bare repository different from the standard way of initializing a Git repository?

Using the standard method:

git init

- You create a working directory with git init
- A .git subfolder is created with all the git-related revision history

Using the bare way git init

--bare

- It does not contain any working or checked out a copy of source files
- Bare repositories store git revision history in the root folder of your repository, instead of the .git subfolder

#### 19. Which of the following CLI commands can be used to rename files?

- 1. git rm
- 2. git mv
- 3. git rm -r
- 4. None of the above

The correct answer is B) git mv

#### 20. What is the process for reverting a commit that has already been pushed and made public?

There are two ways that you can revert a commit:

1. Remove or fix the bad file in a new commit and push it to the remote repository. Then commit it to the remote repository using:

git commit –m "commit message"

2. Create a new commit that undoes all the changes that were made in the bad commit. Use the following command:

git revert <commit id>

Example: git revert 56de0938f

#### 21. Explain the difference between git fetch and git pull.

**Git fetch Git pull**

Git fetch only downloads new data from a remote repository

•

Does not integrate any new data into

• your working files

> Users can run a Git fetch at any time to update the remote-tracking branches

- Command - git fetch origin git fetch –-all
- Git pull updates the current HEAD branch with the latest changes from the remote server
- Downloads new data and integrate it with the current working files
- Tries to merge remote changes with your local ones
- Command git pull origin master

#### 22. What is Git stash?

A developer working with a current branch wants to switch to another branch to work on something else, but the developer doesn't want to commit changes to your unfinished work. The solution to this issue is Git stash. Git stash takes your modified tracked files and saves them on a stack of unfinished changes that you can reapply at any time.

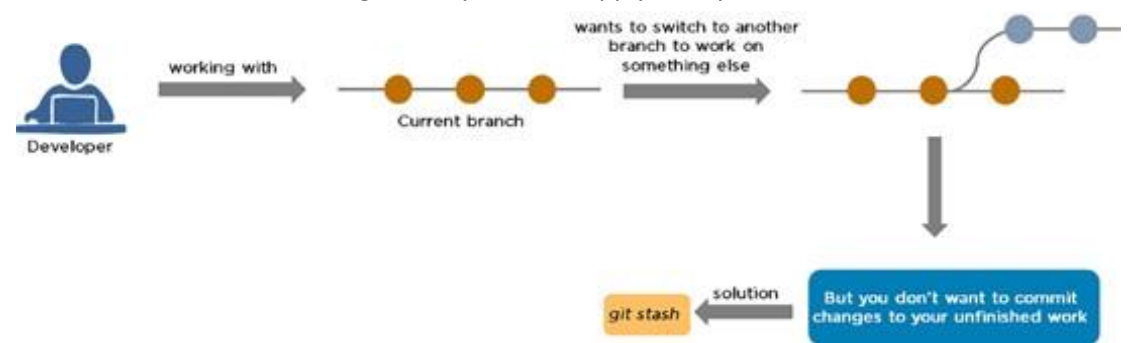

#### 23. Explain the concept of branching in Git.

Suppose you are working on an application, and you want to add a new feature to the app. You can create a new branch and build the new feature on that branch.

- By default, you always work on the master branch
- The circles on the branch represent various commits made on the branch
- After you are done with all the changes, you can merge it with the master branch

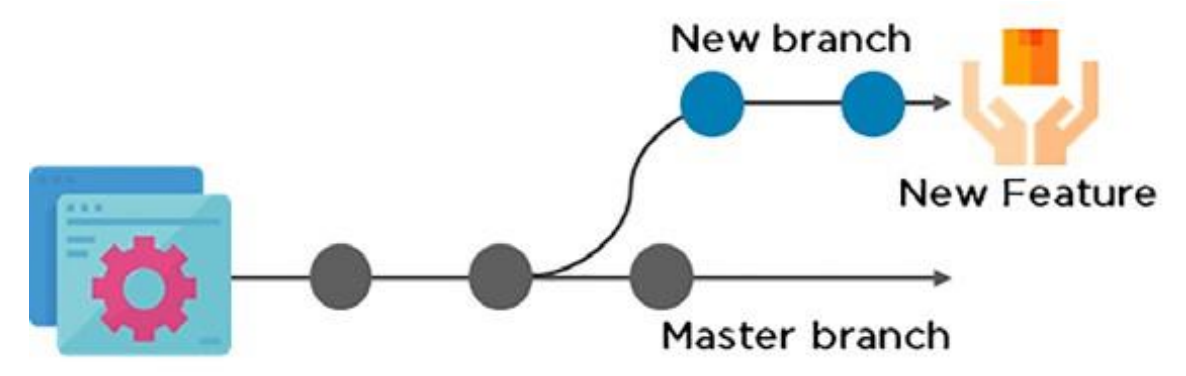

#### 24. What is the difference between Git Merge and Git Rebase?

Suppose you are working on a new feature in a dedicated branch, and another team member updates the master branch with new commits. You can use these two functions:

#### **Git Merge**

To incorporate the new commits into your feature branch, use Git merge.

- ♦ C reates an extra merge commit every time you need to incorporate changes
- ♦ But, it pollutes your feature branch history

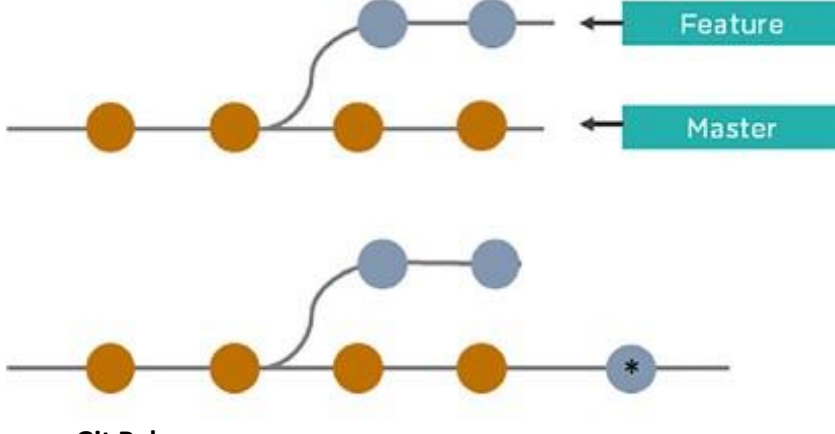

**Git Rebase**

As an alternative to merging, you can rebase the feature branch on to master.

- ♦ Incorporates all the new commits in the master branch
- ♦ It creates new commits for every commit in the original branch and rewrites project history

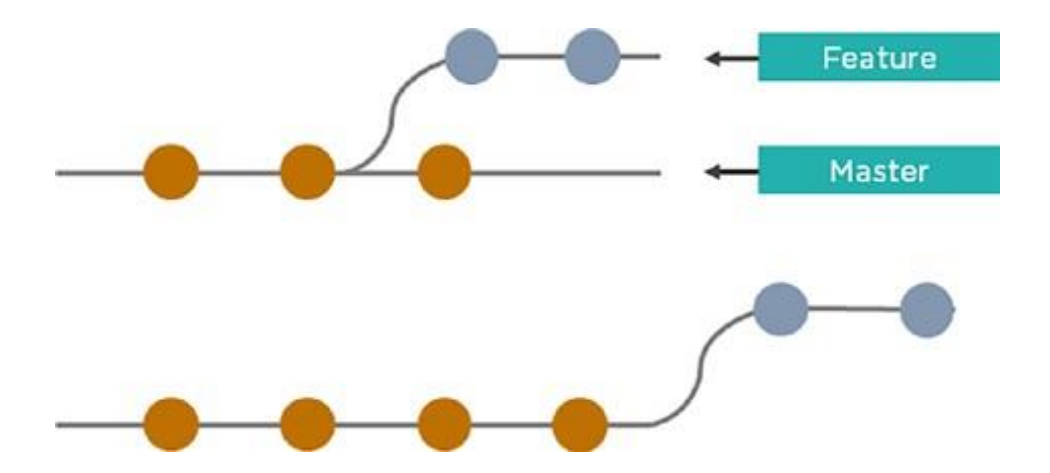

25. How do you find a list of files that have been changed in a particular commit?

The command to get a list of files that have been changed in a particular commit is:

git diff-tree –r {commit hash}

Example: git diff-tree –r 87e673f21b

- -r flag instructs the command to list individual files
- commit hash will list all the files that were changed or added in that commit

#### 26. What is a merge conflict in Git, and how can it be resolved?

A Git merge conflict happens when you have merge branches with competing for commits, and Git needs your help to decide which changes to incorporate in the final merge.

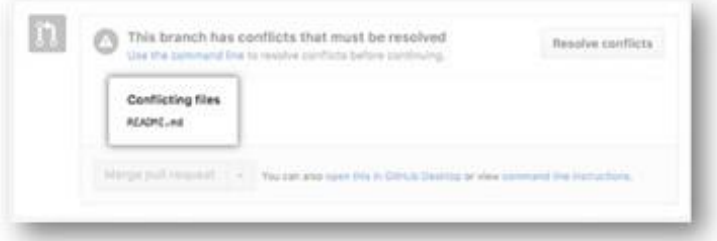

Manually edit the conflicted file to select the changes that you want to keep in the final merge.

#### **Resolve using GitHub conflict editor**

This is done when a merge conflict is caused after competing for line changes. For example, this may occur when people make different changes to the same line of the same file on different branches in your Git repository.

- **• Resolving a merge conflict using conflict editor:**
- **•** Under your repository name, click "Pull requests."

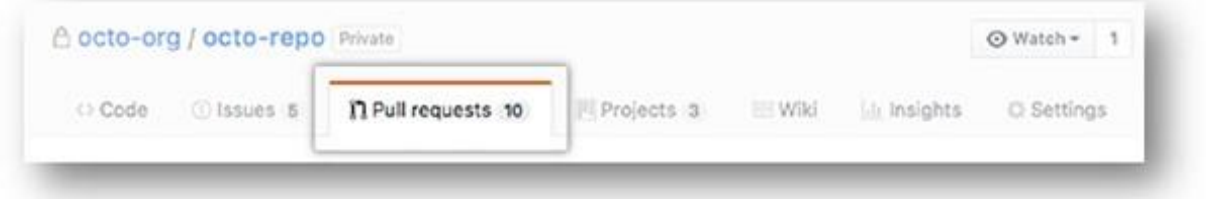

- **•** In the "Pull requests" drop-down, click the pull request with a merge conflict that you'd like to resolve
- **•** Near the bottom of your pull request, click "Resolve conflicts."

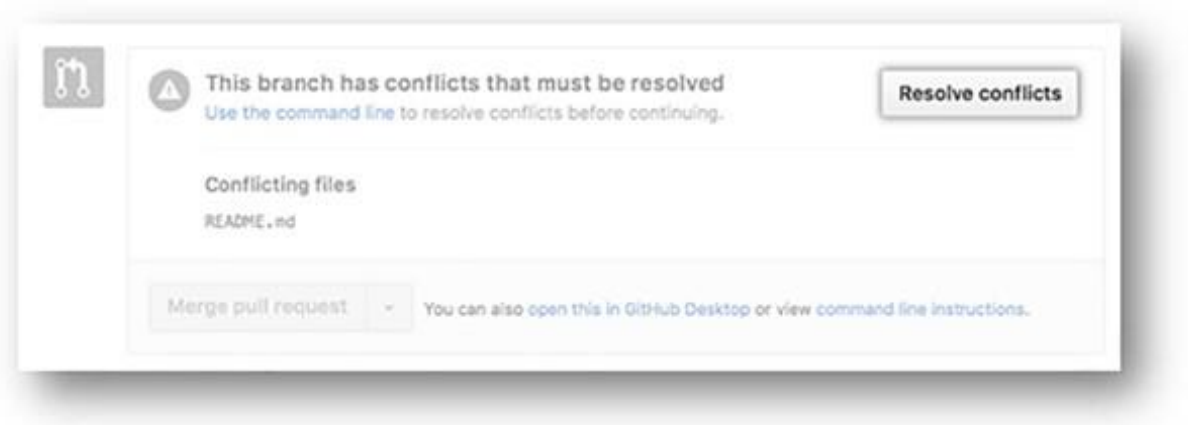

- **•** Decide if you only want to keep your branch's changes, the other branch's changes, or make a brand new change, which may incorporate changes from both branches.
- Delete the conflict markers <<<<<<<, ======, >>>>>>>>> and make changes you want in the final merge.

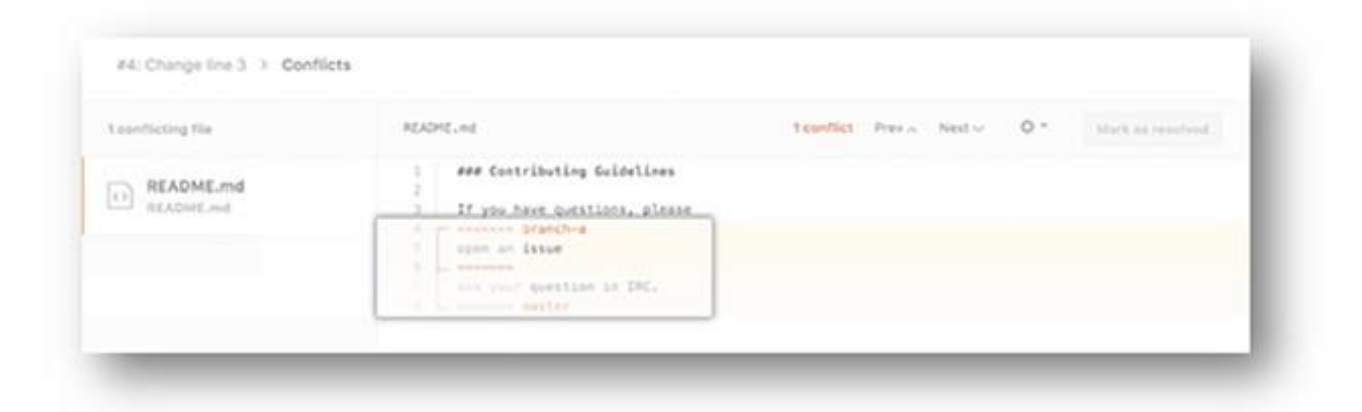

- **•** If you have more than one merge conflict in your file, scroll down to the next set of conflict markers and repeat steps four and five to resolve your merge conflict.
- **•** Once you have resolved all the conflicts in the file, click **Mark as resolved.**

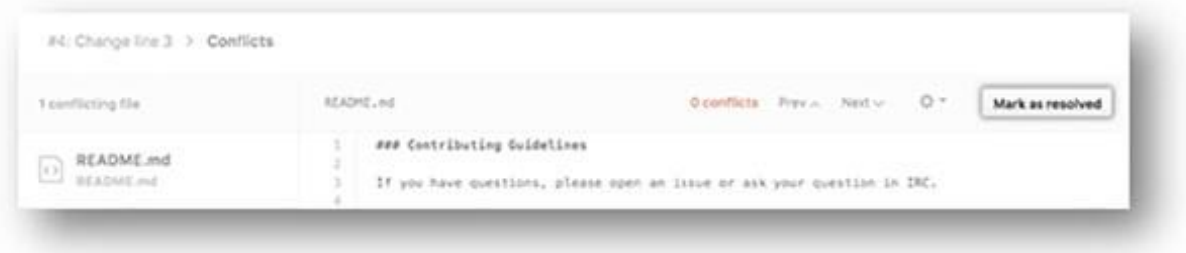

**•** If you have more than one file with a conflict, select the next file you want to edit on the left side of the page under "conflicting files" and repeat steps four to seven until you've resolved all of your pull request's merge conflicts.

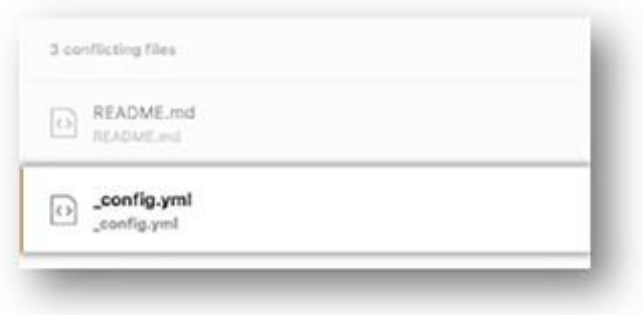

**•** Once you've resolved your merge conflicts, click **Commit merge.** This merges the entire base branch into your head branch.

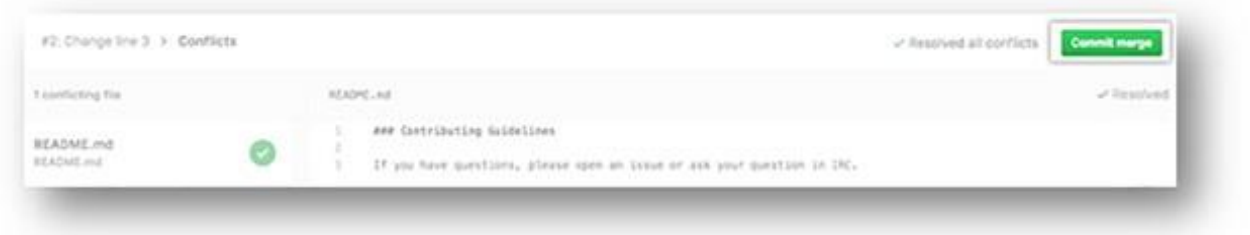

- **•** To merge your pull request, click Merge pull request.
- **•** A merge conflict is resolved using the command line.
- **•** Open Git Bash.
- **•** Navigate into the local Git repository that contains the merge conflict.

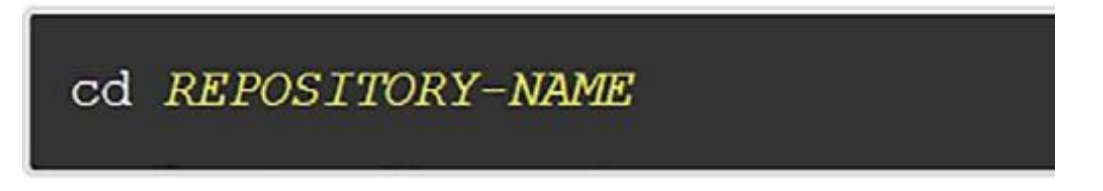

**•** Generate a list of the files that the merge conflict affects. In this example, the file styleguide.md has a merge conflict.

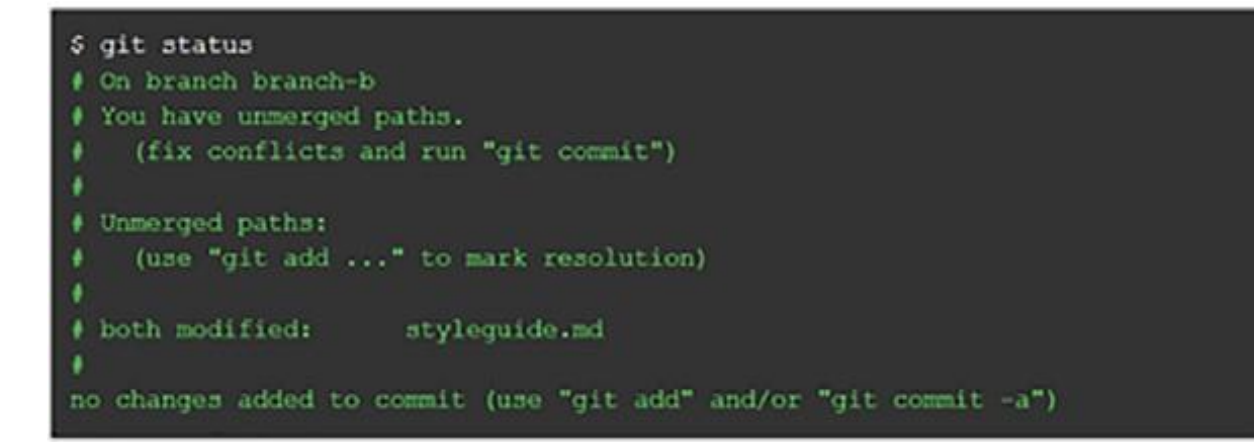

- **•** Open any text editor, such as Sublime Text or Atom, and navigate to the file that has merge conflicts.
- **•** To see the beginning of the merge conflict in your file, search the file for the conflict marker **"<<<<<<<. "** Open it, and you'll see the changes from the base branch after the line **"<<<<<<< HEAD."**
- **•** Next, you'll see "=======", which divides your changes from the changes in the other branch, followed by **">>>>>>> BRANCH-NAME".**

```
If you have questions, please
<<<<<<<<<<<<<
open an issue
ask your question in IRC.
>>>>>>> branch-a
```
- **•** Decide if you only want to keep your branch's changes, the other branch's changes, or make a brand new change, which may incorporate changes from both branches.
- **•** Delete the conflict markers **"<<<<<<<", "=======", ">>>>>>>"** and make the changes you want in the final merge.
- **•** In this example, both the changes are incorporated into the final merge:

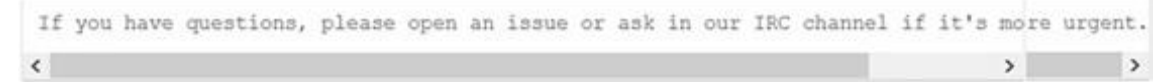

**•** Add or stage your changes.

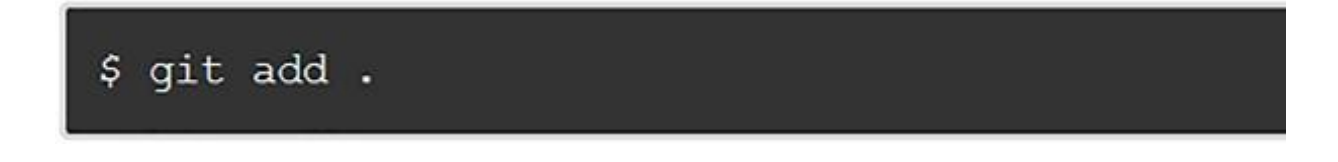

**•** Commit your changes with a comment.

\$ git commit -m "Resolved merge conflict by incorporating both suggestions."

**•** Now you can merge the branches on the command line, or push your changes to your remote repository on GitHub and merge your changes in a **pull request.**

## DevOps Interview Questions for Continuous Integration *- Jenkins*

27. Explain the master-slave architecture of Jenkins.

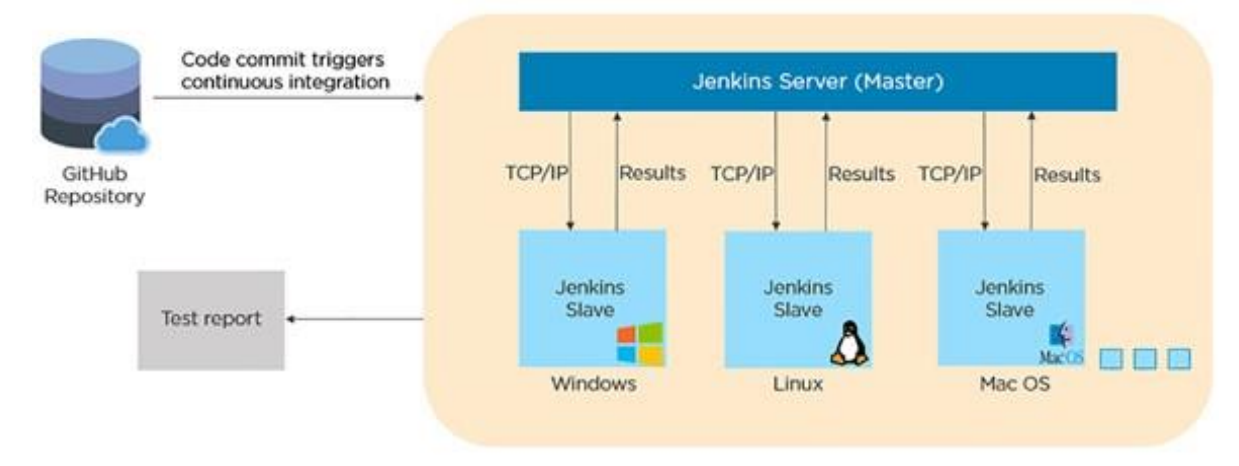

- ♦ Jenkins master pulls the code from the remote GitHub repository every time there is a code commit.
- ♦ It distributes the workload to all the Jenkins slaves.
- ♦ On request from the Jenkins master, the slaves carry out, builds, test, and produce test reports.

#### 28. What is Jenkinsfile?

Jenkinsfile contains the definition of a Jenkins pipeline and is checked into the source control repository. It is a text file.

- ♦ It allows code review and iteration on the pipeline.
- ♦ It permits an audit trail for the pipeline.
- ♦ There is a single source of truth for the pipeline, which can be viewed and edited.

### 29. Which of the following commands runs Jenkins from the command line?

- 1. java –jar Jenkins.war
- 2. java –war Jenkins.jar
- 3. java –jar Jenkins.jar
- 4. java –war Jenkins.war

#### The correct answer is **A) java –jar Jenkins.war**

#### 30. What concepts are key aspects of the Jenkins pipeline?

- ♦ Pipeline: User-defined model of a CD pipeline. The pipeline's code defines the entire build process, which includes building, testing and delivering an application
- ♦ Node: A machine that is part of the Jenkins environment and capable of executing a pipeline
- Step: A single task that tells Jenkins what to do at a particular point in time
- ♦ Stage: Defines a conceptually distinct subset of tasks performed through the entire pipeline (build, test, deploy stages)

#### 31. Which file is used to define dependency in Maven?

- 1. build.xml
- 2. pom.xml
- 3. dependency.xml
- 4. Version.xml

The correct answer is **B) pom.xml**

#### 32. Explain the two types of pipeline in Jenkins, along with their syntax.

Jenkins provides two ways of developing a pipeline code: Scripted and Declarative.

#### **A. Scripted Pipeline: It is based on Groovy script as their Domain Specific Language. One or more node blocks do the core work throughout the entire pipeline.**

#### **Syntax:**

- 1. Executes the pipeline or any of its stages on any available agent
- 2. Defines the build stage
- 3. Performs steps related to build stage
- 4. Defines the test stage
- 5. Performs steps related to the test stage
- 6. Defines the deploy stage
- 7. Performs steps related to deploy stage

Jenkinsfile (Scripted Pipeline)  $node { \bigcirc \hspace{-0.8mm} \bigcirc \hspace{-0.8mm} }$ stage('Build') {  $\mathcal{U}$  3  $\mathbf{a}$ stage('Test') {  $\mathcal{U}$  o  $\mathcal{E}$ stage('Deploy') {  $\mathcal{U}$ } }

**B. Declarative Pipeline:** It provides a simple and friendly syntax to define a pipeline. Here, the pipeline block defines the work done throughout the pipeline.

#### **Syntax:**

- 1. Executes the pipeline or any of its stages on any available agent
- 2. Defines the build stage
- 3. Performs steps related to build stage
- 4. Defines the test stage
- 5. Performs steps related to the test stage
- 6. Defines the deploy stage
- 7. Performs steps related to the deploy stage

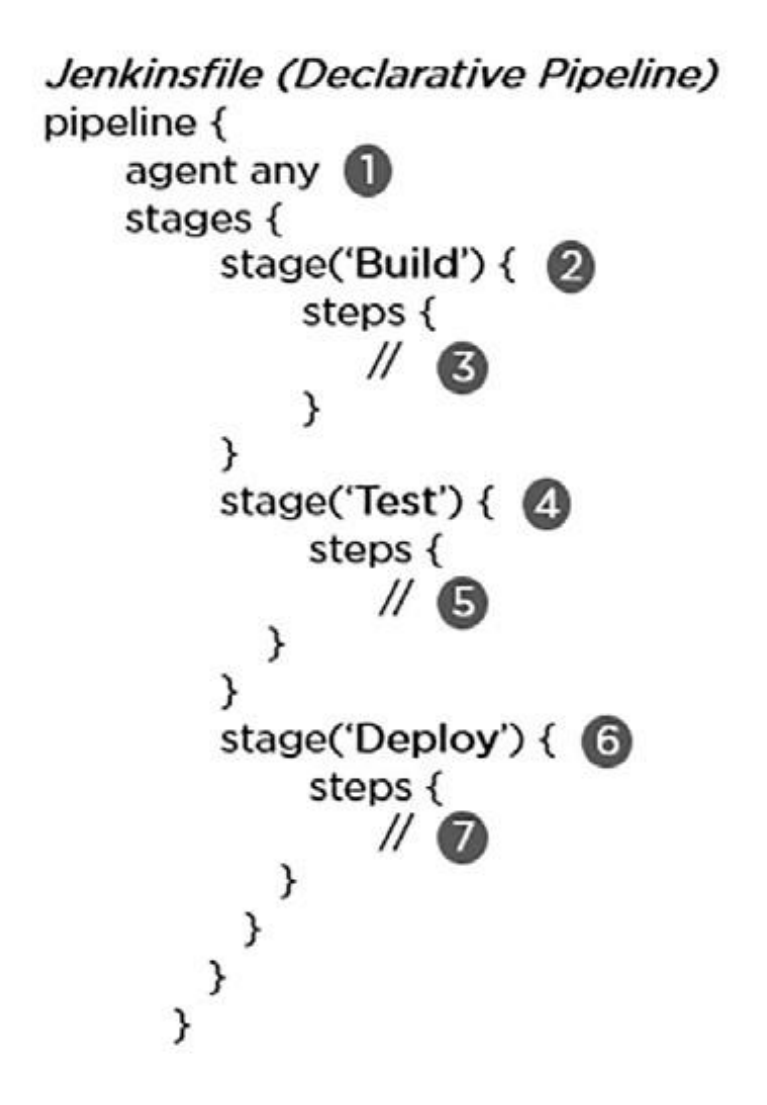

#### 33. How do you create a backup and copy files in Jenkins?

In order to create a backup file, periodically back up your JENKINS\_HOME directory.

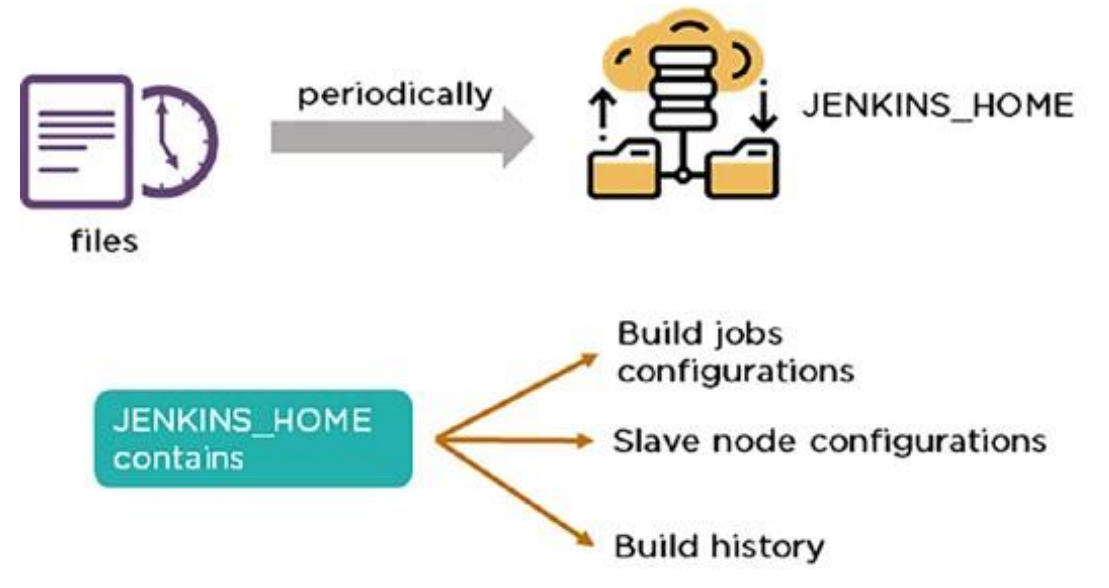

In order to create a backup of Jenkins setup, copy the JENKINS\_HOME directory. You can also copy a job directory to clone or replicate a job or rename the directory.

techsbucket.com

#### 34. How can you copy Jenkins from one server to another?

#### Copy the jobs directory from the old server to the new one

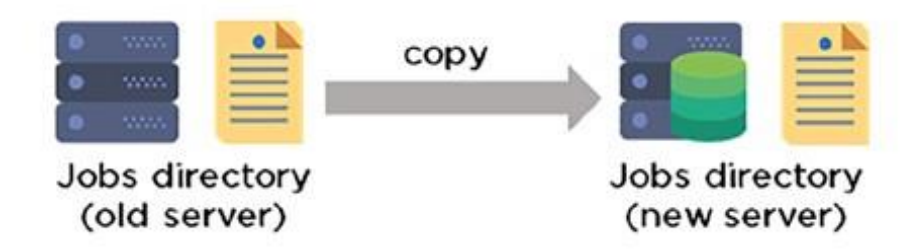

- ♦ Move the job from one Jenkins installation to another by copying the corresponding job directory.
- ♦ Create a copy of an existing job by making a clone of a job directory with a different name.
- ♦ Rename an existing job by renaming a directory.

#### 35. Name three security mechanisms Jenkins uses to authenticate users.

- ♦ Jenkins uses an internal database to store user data and credentials.
- ♦ Jenkins can use the Lightweight Directory Access Protocol (LDAP) server to authenticate users.
- ♦ Jenkins can be configured to employ the authentication mechanism that the deployed application server uses.

#### 36. How is a custom build of a core plugin deployed?

Steps to deploy a custom build of a core plugin:

- ♦ Copy the **.hpi file** to **\$JENKINS\_HOME/plugins** ♦ Remove the **plugin's development directory**
- ♦ Create an empty file called **<plugin>.hpi.pinned**
- ♦ **Restart Jenkins** and use your custom build of a core plugin
- 37. How can you temporarily turn off Jenkins security if the administrative users have locked themselves out of the admin console?

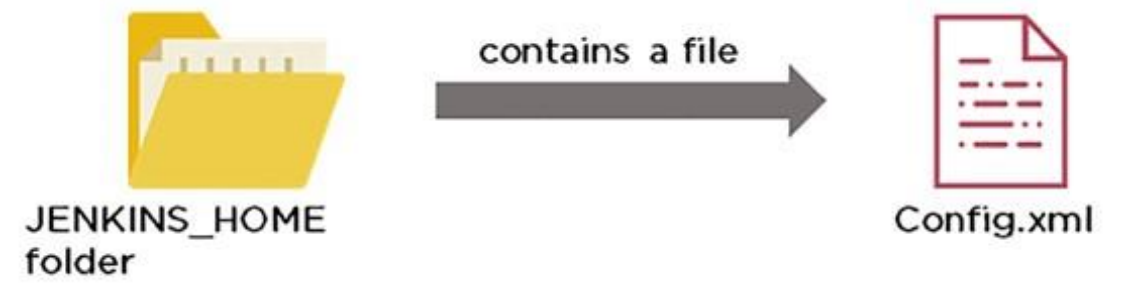

- ♦ When security is enabled, the **Config** file contains an XML element named **useSecurity** that will be set to **true.**
- ♦ By changing this setting to **false,** security will be disabled the next time Jenkins is restarted.

#### 38. What are the ways in which a build can be scheduled/run in Jenkins?

- ♦ By source code management commits.
- ♦ After completion of other builds.
- ♦ Scheduled to run at a specified time.
- ♦ Manual build requests.

#### 39. What are the commands that you can use to restart Jenkins manually?

Two ways to manually restart Jenkins:

- 1. (Jenkins url)/restart // Forces a restart without waiting for builds to complete
- 2. (Jenkins\_url)/safeRestart // Allows all running builds to complete before it restarts

### DevOps Interview Questions for Continuous Testing *- Selenium*

#### 40. What are the different Selenium components?

Selenium has the following components:

#### **Selenium Integrated Development Environment (IDE)**

- It has a simple framework and should be used for prototyping.
- It has an easy-to-install Firefox plug-in. **Selenium Remote Control (RC)**
- Testing framework for a developer to write code in any programming language (Java,

PHP, Perl, C#, etc.). **Selenium WebDriver**

- Applies a better approach to automate browser activities.
- It does not rely on JavaScript. **Selenium Grid**
- Works with Selenium RC and runs tests on different nodes using browsers.

#### 41. What are the different exceptions in Selenium WebDriver?

Exceptions are events that occur during the execution of a program and disrupt the normal flow of a program's instructions. Selenium has the following exceptions:

- ♦ **TimeoutException -** It is thrown when a command performing an operation does not complete in the stipulated time.
- ♦ **NoSuchElementException -** It is thrown when an element with specific attributes is not found on the web page.
- ♦ **ElementNotVisibleException -** It is thrown when an element is present in Document Object Model (DOM) but is not visible. Ex: Hidden Elements defined in HTML using type="hidden".
- ♦ **SessionNotFoundException -** The WebDriver is performing the action immediately after quitting the browser.

#### 42. Can Selenium test an application on an Android browser?

Selenium is capable of testing an application on an Android browser using an Android driver. You can use the Selendroid or Appium framework to test native apps or web apps in the Android browser. The following is a sample code:

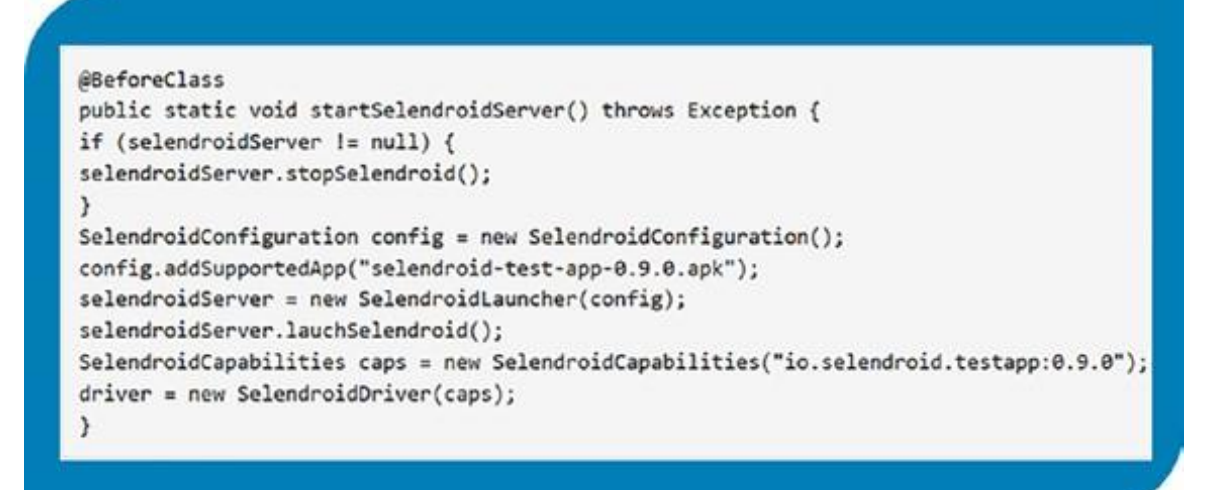

#### 43. What are the different test types that Selenium supports?

- ♦ **Functional -** This is a type of black-box testing in which the test cases are based on the software specification.
- ♦ **Regression -** This testing helps to find new errors, regressions, etc. in different functional and non-functional areas of code after the alteration.

♦ **Load Testing -** This testing seeks to monitor the response of a device after putting a load on it. It is carried out to study the behavior of the system under certain conditions.

#### 44. How can you access the text of a web element?

**Get command** is used to retrieve the text of a specified web element. The command does not return any parameter but returns a string value.

#### **Used for:**

Verification of messages

- Labels
- Errors displayed on the web page **Syntax:**

#### **String Text=driver.findElement(By.id("text")).getText();**

#### 45. How can you handle keyboard and mouse actions using Selenium?

You can handle keyboard and mouse events with the advanced user interaction API. The advanced user interactions API contains actions and action classes.

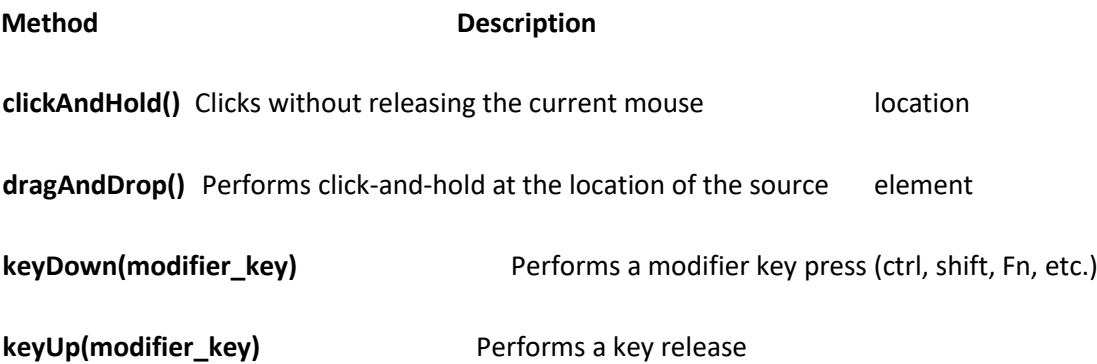

#### 46. Which of these options is not a WebElement method?

- 1. getText()
- 2. size()
- 3. getTagName()
- 4. sendKeys()

The correct answer is B) size()

#### 47. When do we use findElement() and findElements()?

#### **A. findElement()**

It finds the first element in the current web page that matches the specified locator value.

Syntax:

WebElement element=driver.findElements(By.xpath("//div[@id='example']// ul//li"));

#### **B. findElements()**

It finds all the elements in the current web page that matches the specified locator value. Syntax:

List elementList=driver.findElements(By.xpath("//div[@id='example']//ul//li"));

#### 48. What are driver.close() and driver.quit() in WebDriver?

These are two different methods used to close the browser session in Selenium WebDriver:

driver.close() - This is used to close the current browser window on which the focus is set. In this case, there is only one browser open.

driver.quit() - It closes all the browser windows and ends the WebDriver session using the driver.dispose method.

#### 49. How can you submit a form using Selenium?

The following lines of code will let you submit a form using Selenium:

WebElement el = driver.findElement(By.id("ElementID")); el.submit();

### DevOps Interview Questions for Configuration Management *— Chef, Puppet, Ansible*

#### 50. Why are SSL certificates used in Chef?

SSL certificates are used between the Chef server and the client to ensure that each node has access to the right data.

Every node has a private and public key pair. The public key is stored at the Chef server.

When an SSL certificate is sent to the server, it will contain the private key of the node.

The server compares this against the public key in order to identify the node and give the node access to the required data.

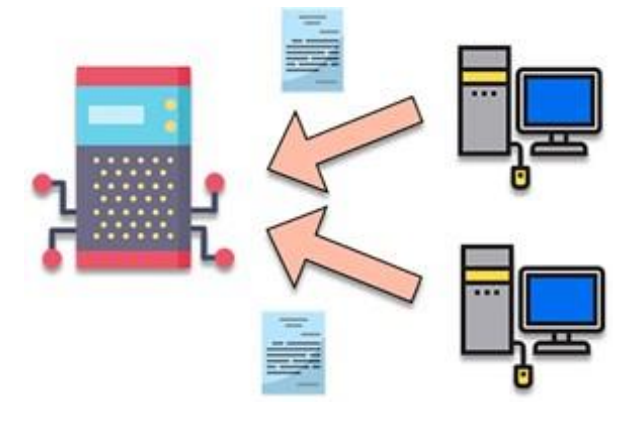

- 51. Which of the following commands would you use to stop or disable the 'httpd' service when the system boots?
- 1. # systemctl disable httpd.service
- 2. # system disable httpd.service
- 3. # system disable httpd
- 4. # systemctl disable httpd.service
- 5. The correct answer is A) # systemctl disable httpd.service

#### 52. What is Test Kitchen in Chef?

Test Kitchen is a command-line tool in Chef that spins up an instance and tests the cookbook on it before deploying it on the actual nodes.

Here are the most commonly used kitchen commands:

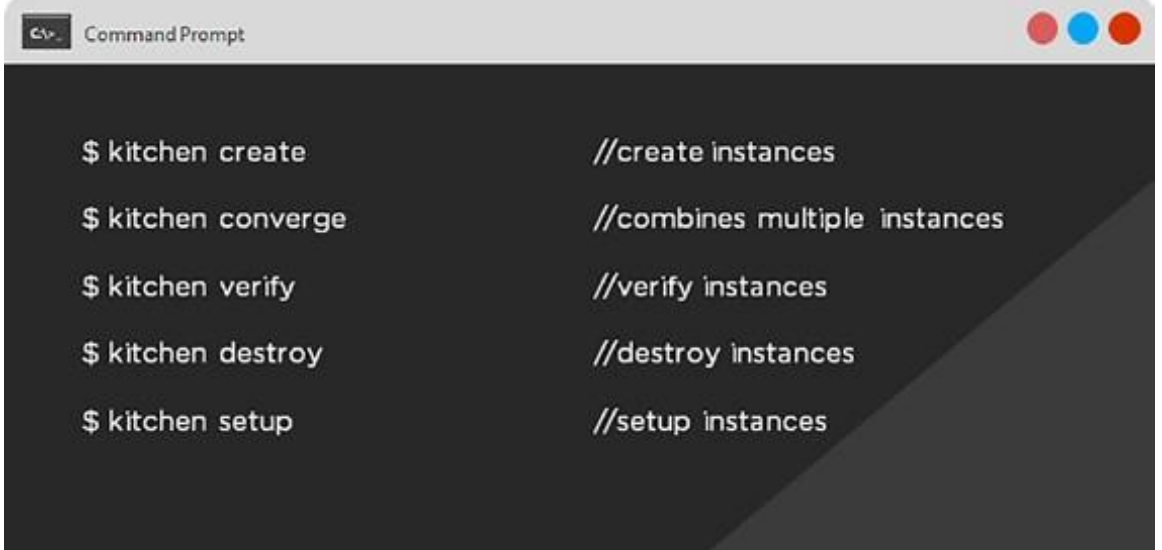

#### 53. How does chef-apply differ from chef-client?

chef-apply is run on the client system. chef-apply applies the recipe mentioned in the command on the client system.

\$ chef-apply recipe\_name.rb

chef-client is also run on the client system.

chef-client applies all the cookbooks in your server's run list to the client system.

\$ knife chef-client

#### 54. What is the command to sign the requested certificates?

For Puppet version 2.7:

# puppetca –sign hostname-of-agent Example:

# puppetca –sign ChefAgent #

puppetca sign hostname-of-agent

Example:

# puppetca sign ChefAgent For

#### Puppet version 2.7:

# puppetca –sign hostname-of-agent Example:

# puppetca –sign ChefAgent #

puppetca sign hostname-of-agent

Example:

# puppetca sign ChefAgent

#### 55. Which open source or community tools do you use to make Puppet more powerful?

- ♦ Changes in the configuration are tracked using Jira, and further maintenance is done through internal procedures.
- ♦ Version control takes the support of Git and Puppet's code manager app.
- ♦ The changes are also passed through Jenkin's continuous integration pipeline.

#### 56. What are the resources in Puppet?

- ♦ R esources are the basic units of any configuration management tool.
- ♦ These are the features of a node, like their software packages or services.
- ♦ A resource declaration, written in a catalog, describes the action to be performed on or with the resource.
- ♦ When the catalog is executed, it sets the node to the desired state.

#### 57. What is a class in Puppet?

- ♦ Classes are named blocks in your manifest that configure various functionalities of the node, such as services, files, and packages.
- ♦ The classes are added to a node's catalog and are executed only when explicitly invoked.

```
Class apache (String $version = 'latest') {
```
package{

```
'httpd': ensure => $version, before =>
```

```
File['/etc/httpd.conf'],}
```
#### 58. What is an Ansible role?

An Ansible role is an independent block of tasks, variables, files, and templates embedded inside a playbook.

```
- hosts: nodel
roles
    - {role: install-
tomcat}
```
This playbook installs tomcat on node1.

#### 59. When should I use '{{ }}'?

Always use {{}} for variables, unless you have a conditional statement, such as "when: …". This is because conditional statements are run through Jinja, which resolves the expressions.

For example:

echo "This prints the value of {{foo}}" when : foo is

#### defined

Using brackets makes it simpler to distinguish between strings and undefined variables.

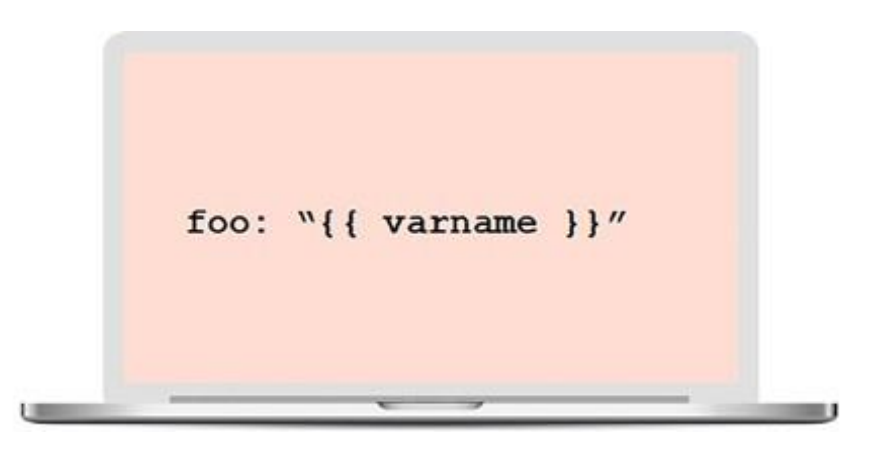

This also ensures that Ansible doesn't recognize the line as a dictionary declaration.

#### 60. What is the best way to make content reusable/redistributable?There are three ways to make

content reusable or redistributable in Ansible:

- ♦ Roles are used to manage tasks in a playbook. They can be easily shared via Ansible Galaxy.
- ♦ "include" is used to add a submodule or another file to a playbook. This means a code written once can be added to multiple playbooks.
- ♦ "import" is an improvement of "include," which ensures that a file is added only once. This is helpful when a line is run recursively.

#### 61. How is Ansible different from Puppet?

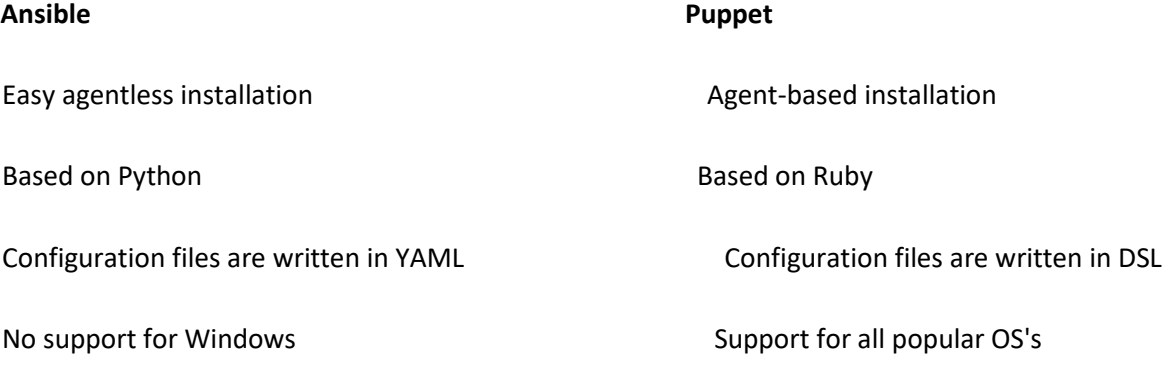

### DevOps Interview Questions on Containerization

62. Explain the architecture of Docker.

- Docker uses a client-server architecture.
- Docker Client is a service that runs a command. The command is translated using the REST API and is sent to the Docker Daemon (server).
- Docker Daemon accepts the request and interacts with the operating system to build Docker images and run Docker containers.
- A Docker image is a template of instructions, which is used to create containers.
- Docker container is an executable package of an application and its dependencies together.
- Docker registry is a service to host and distribute Docker images among users.

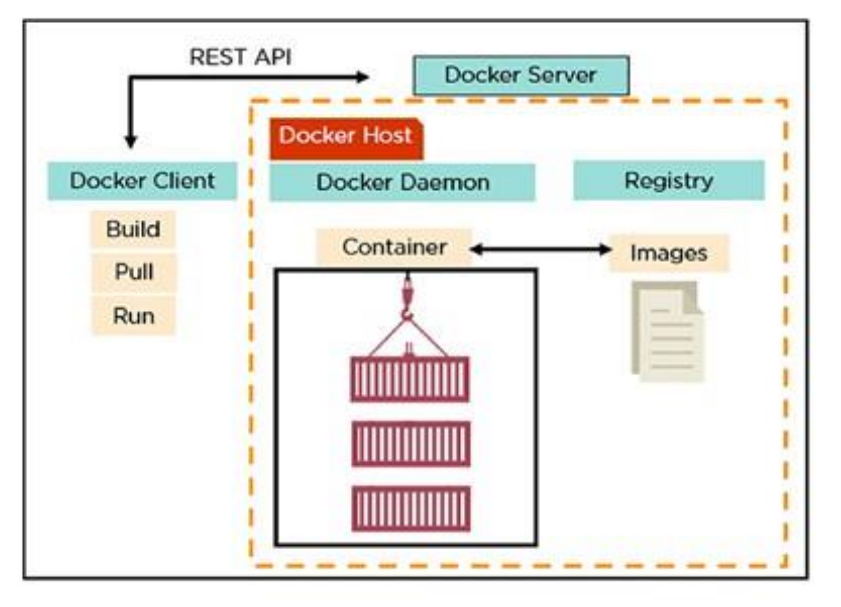

63. What are the advantages of Docker over virtual machines?

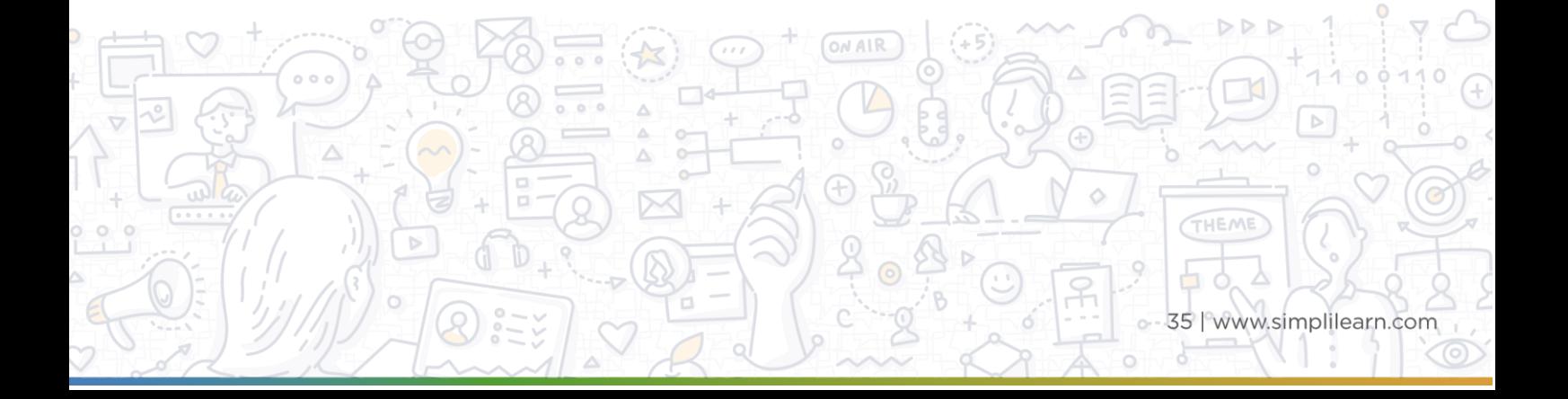

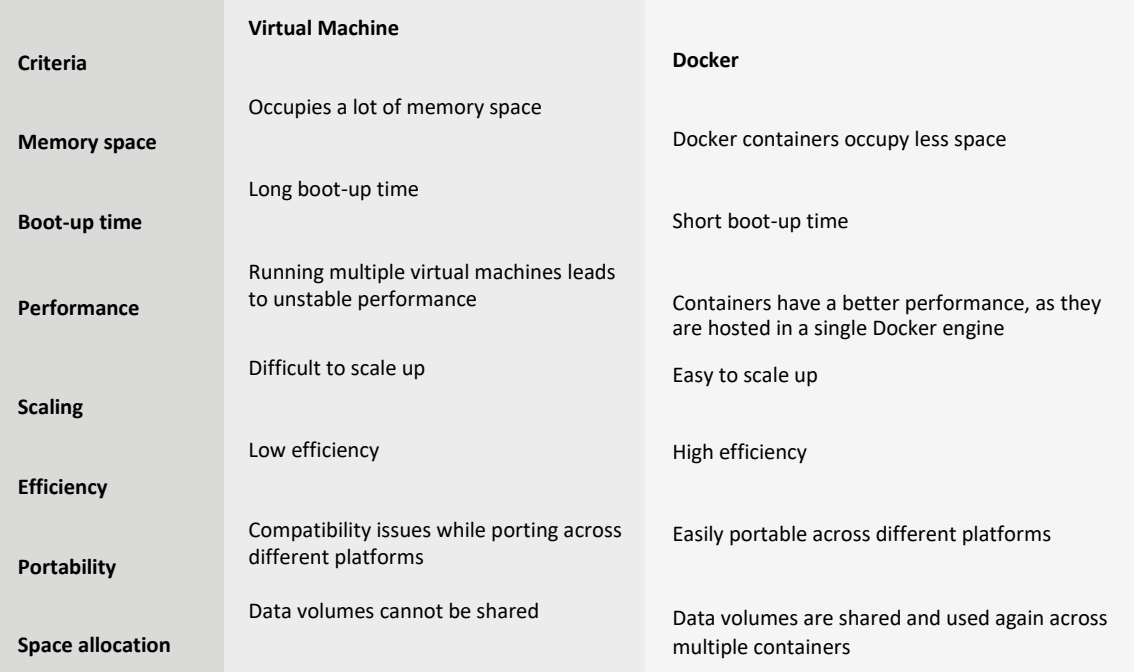

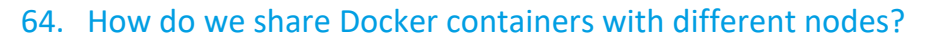

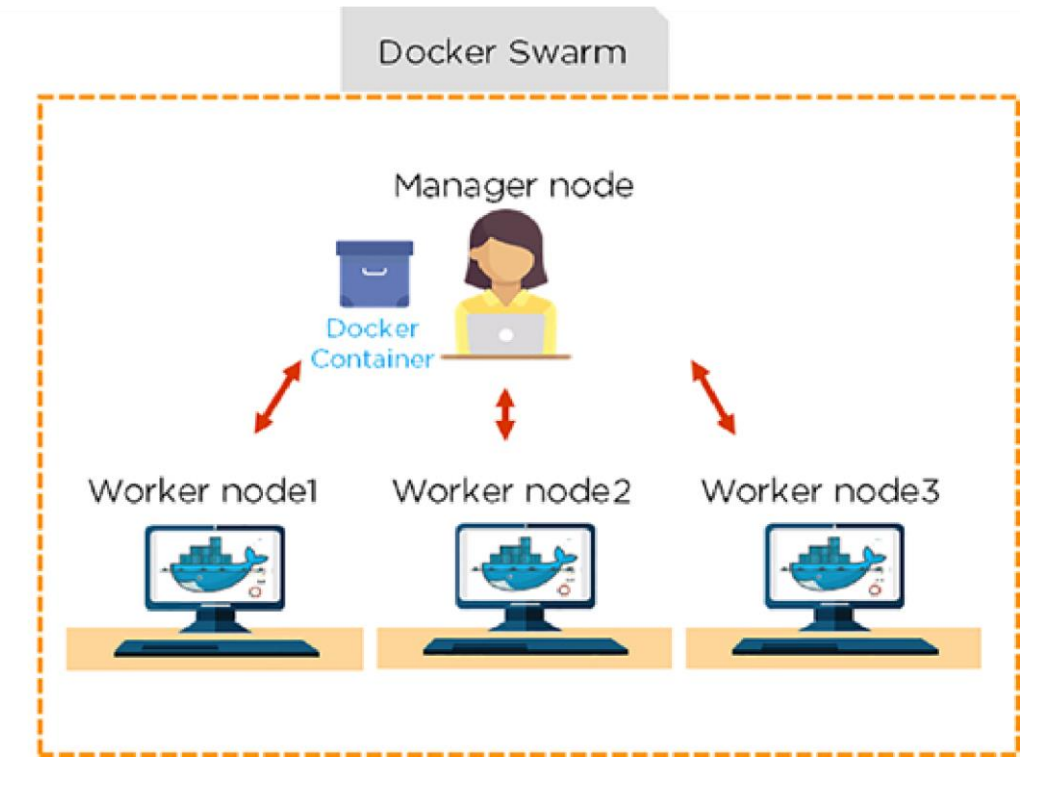

- It is possible to share Docker containers on different nodes with Docker Swarm.
- Docker Swarm is a tool that allows IT administrators and developers to create and manage a cluster of swarm nodes within the Docker platform.
- A swarm consists of two types of nodes: a manager node and worker node.

#### 65. What are the commands used to create a Docker swarm?

- Create a swarm where you want to run your manager node. Docker swarm init --advertiseaddr <MANAGER-IP>
- Once you've created a swarm on your manager node, you can add worker nodes to your swarm.
- When a node is initialized as a manager, it immediately creates a token. In order to create a worker node, the following command (token) should be executed on the host machine of a worker node.

Docker swarm join \ --token SWMTKN-1-49nj1cmql0jkz5s954yi3 oex3nedyz0fb0xx14ie39trti4wxv-8vxv8rssmk743ojnwacrr2e7c \ 192.168.99.100:2377

#### 66. How do you run multiple containers using a single service?

- It is possible to run multiple containers as a single service with Docker Compose.
- Here, each container runs in isolation but can interact with each other.
- All Docker Compose files are YAML files.

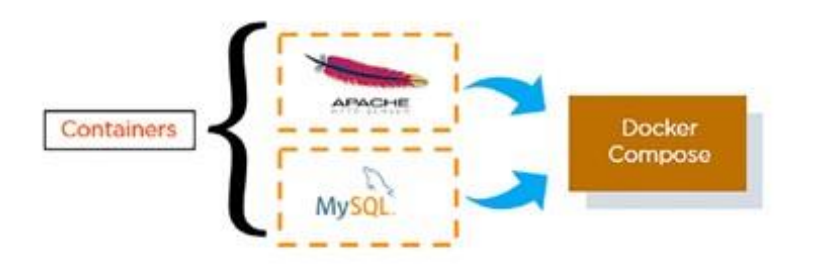

#### 67. What is a Dockerfile used for?

- A Dockerfile is used for creating Docker images using the build command.
- With a Docker image, any user can run the code to create Docker containers.
- Once a Docker image is built, it's uploaded in a Docker registry.

• From the Docker registry, users can get the Docker image and build new containers whenever they want.

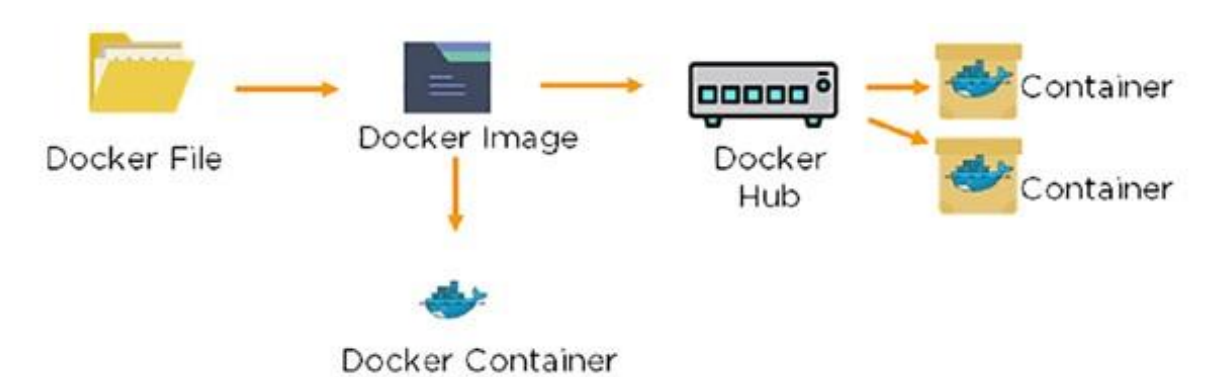

#### 68. Explain the differences between Docker images and Docker

#### containers.

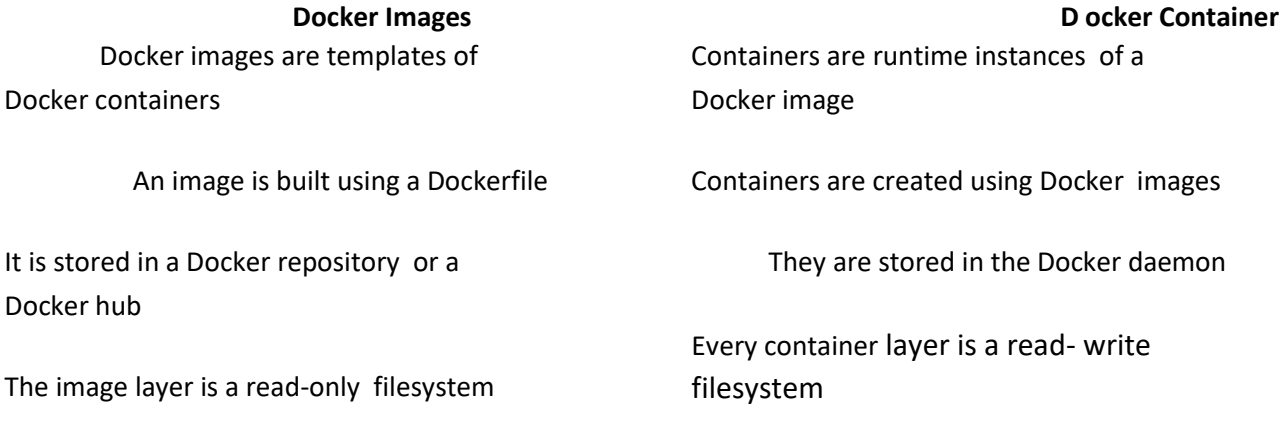

#### 69. Instead of YAML, what can you use as an alternate file for building Docker compose?

To build a Docker compose, a user can use a JSON file instead of YAML. In case a user wants to use a JSON file, he/she should specify the filename as given:

Docker-compose -f Docker-compose.json up

#### 70. How do you create a Docker container?

#### **Task: Create a MySQL Docker container**

A user can either build a Docker image or pull an existing Docker image (like MySQL) from Docker Hub.

Now, Docker creates a new container **MySQL** from the existing Docker image. Simultaneously, the container layer of the read-write filesystem is also created on top of the image layer.

• Command to create a Docker container: **Docker run -t –i MySQL**

• Command to list down the running containers: **Docker ps**

#### 71. What is the difference between a registry and a repository? **Registry Repository**

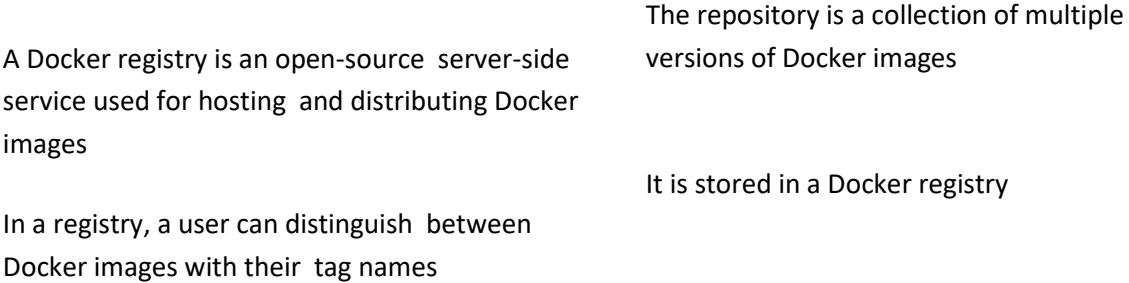

Docker also has its own default registry called Docker Hub It has two types: public and private repositories 72. What are the cloud platforms that support Docker?

The following are the cloud platforms that Docker runs on:

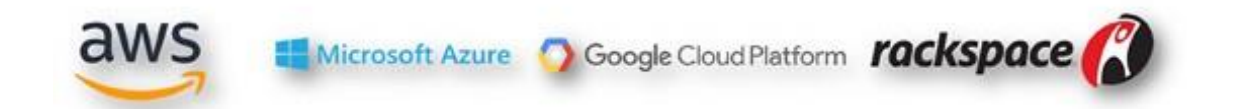

#### 73. What is the purpose of the expose and publish commands in Docker?

#### **Expose**

- Expose is an instruction used in Dockerfile.
- It is used to expose ports within a Docker network.
- It is a documenting instruction used at the time of building an image and running a container.
- Expose is the command used in Docker.
- Example: Expose 8080

#### **Publish**

- Publish is used in a Docker run command.
- It can be used outside a Docker environment.
- It is used to map a host port to a running container port.
- --publish or –p is the command used in Docker.

• Example: docker run –d –p 0.0.0.80:80

### DevOps Interview Questions for Continuous Monitoring

74. How does Nagios help in the continuous monitoring of systems, applications, and services?

Nagios enables server monitoring and the ability to check if they are sufficiently utilized or if any task failures need to be addressed.

- Verifies the status of the servers and services
- Inspects the health of your infrastructure
- Checks if applications are working correctly and web servers are reachable
- 75. How does Nagios help in the continuous monitoring of systems, applications, and services?

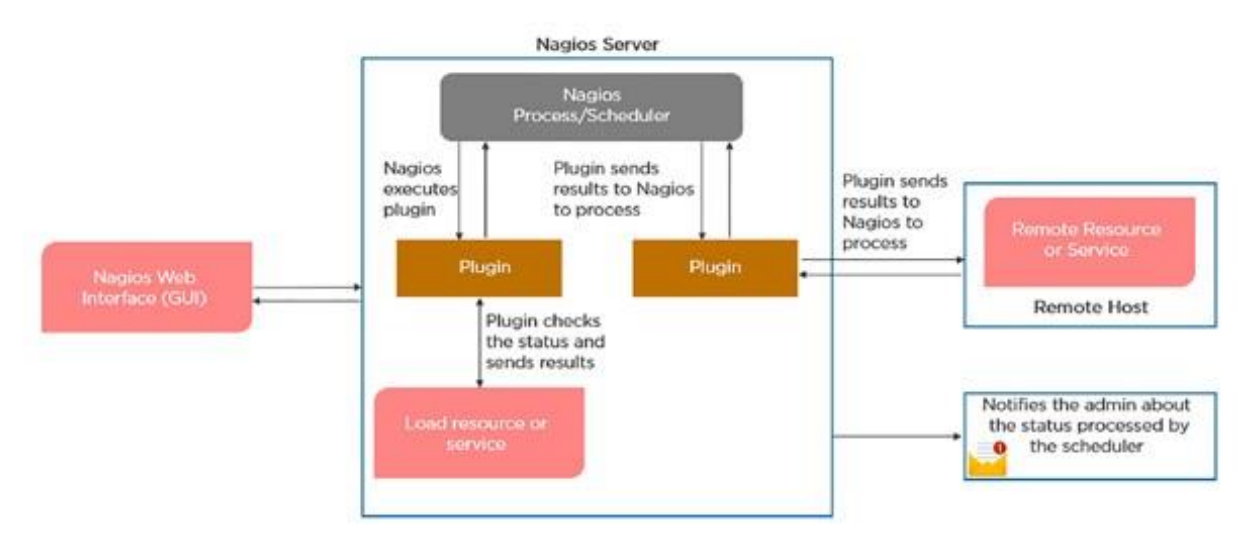

#### 76. What do you mean by Nagios Remote Plugin Executor (NPRE) of Nagios?

Nagios Remote Plugin Executor (NPRE) enables you to execute Nagios plugins on Linux/Unix machines. You can monitor remote machine metrics (disk usage, CPU load, etc.)

- The check\_npre plugin that resides on the local monitoring machine
- The NPRE daemon that runs on the remote Linux/Unix machine

#### 77. What are the port numbers that Nagios uses for monitoring purposes?

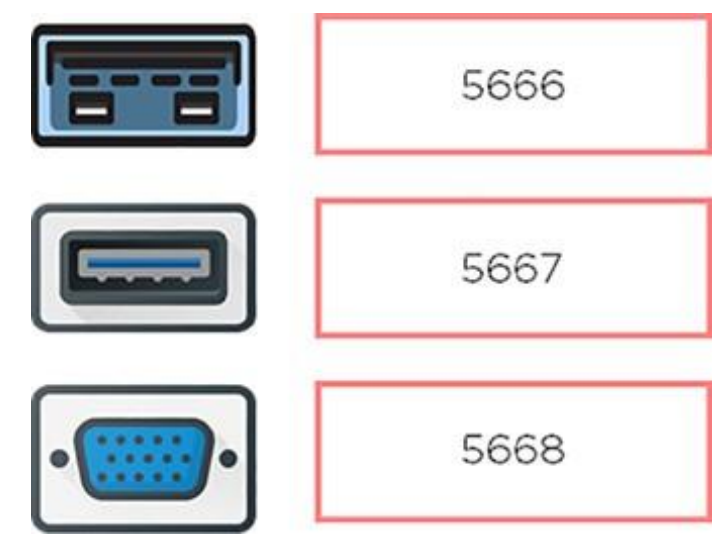

Usually, Nagios uses the following port numbers for monitoring:

#### 78. What are active and passive checks in Nagios?

Nagios is capable of monitoring hosts and services in two ways:

Actively

- Active checks are initiated as a result of the Nagios process
- Active checks are regularly scheduled Passively
- Passive checks are initiated and performed through external applications/ processes
- Passive checks results are submitted to Nagios for processing

#### 79. What are active and passive checks in Nagios?

Active Checks:

- The check logic in the Nagios daemon initiates active checks.
- Nagios will execute a plugin and pass the information on what needs to be checked.
- The plugin will then check the operational state of the host or service, and report results back to the Nagios daemon.
- It will process the results of the host or service check and send notifications.

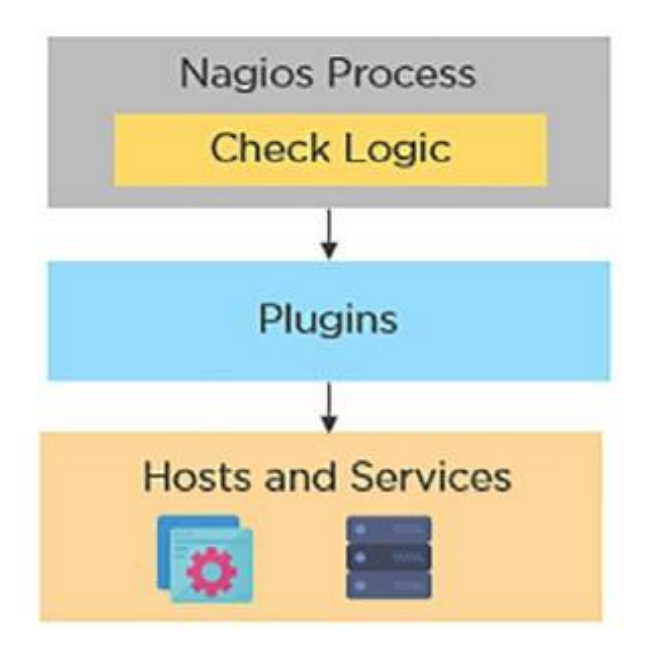

Passive Checks:

- In passive checks, an external application checks the status of a host or service.
- It writes the results of the check to the external command file.
- Nagios reads the external command file and places the results of all passive checks into a queue for later processing.
- Nagios may send out notifications, log alerts, etc. depending on the check result information.

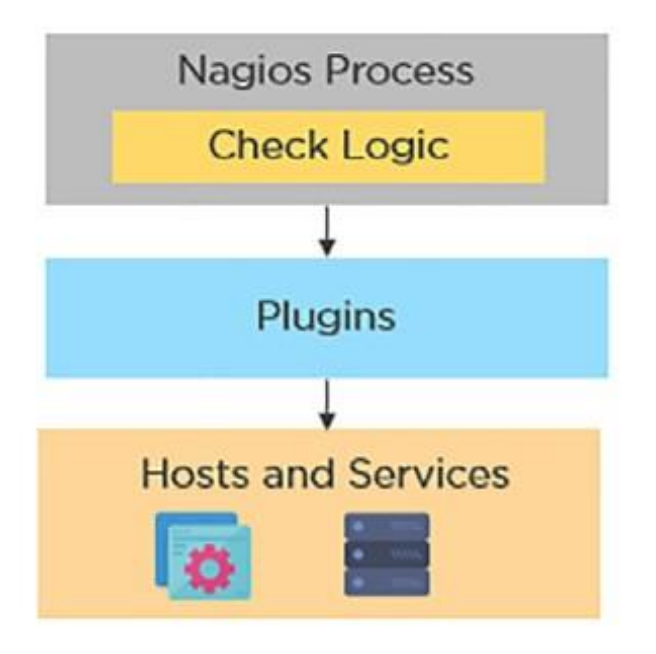

80. Explain the main configuration file and its location in Nagios.

The main configuration file consists of several directives that affect how Nagios operates. The Nagios process and the CGIs read the config file.

A sample main configuration file will be placed into your settings directory:

/usr/local/Nagios/etc/resource.cfg

#### 81. What is the Nagios Network Analyzer?

- It provides an in-depth look at all network traffic sources and security threats.
- It provides a central view of your network traffic and bandwidth data.
- It allows system admins to gather high-level information on the health of the network.
- It enables you to be proactive in resolving outages, abnormal behavior, and threats before they affect critical business processes.

#### 82. What are the benefits of HTTP and SSL certificate monitoring with Nagios?

#### **HTTP certificate monitoring**

- Increased server, services, and application availability.
- Fast detection of network outages and protocol failures.
- Enables web transaction and web server performance monitoring.

#### **SSL certificate monitoring**

- Increased website availability.
- Frequent application availability.
- It provides increased security.

#### 83. Explain virtualization with Nagios.

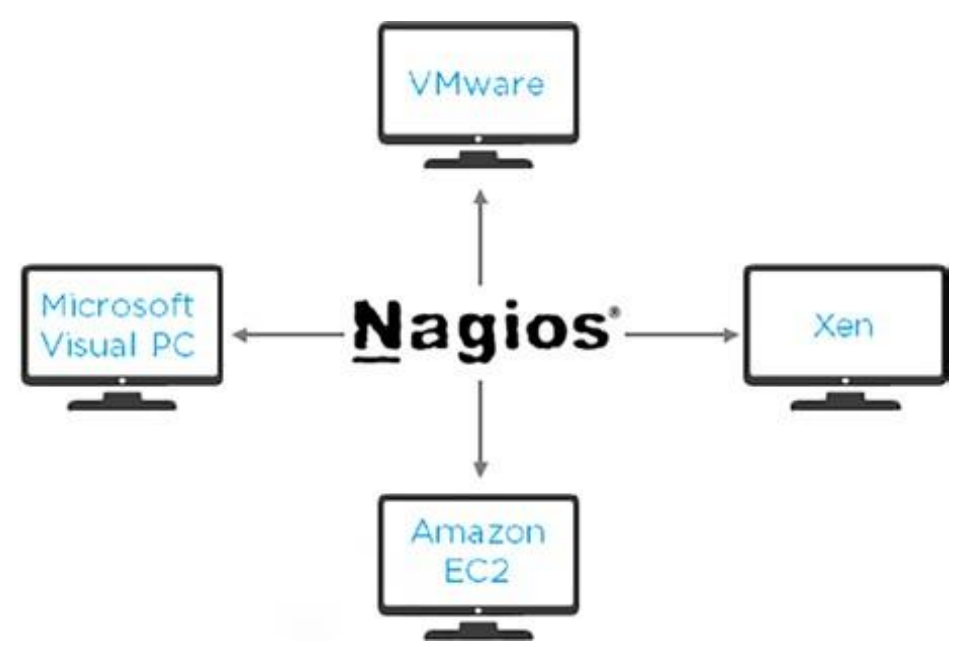

Nagios can run on different virtualization platforms, like VMware, Microsoft Visual PC, Xen, Amazon EC2, etc.

- Provides the capabilities to monitor an assortment of metrics on different platforms
- Ensures quick detection of service and application failures
- Has the ability to monitor the following metrics:
- CPU Usage
- Memory
- Networking
- VM status
- Reduced administrative overhead

#### 84. Name the three variables that affect recursion and inheritance in Nagios.

name - Template name that can be referenced in other object definitions so it can inherit the object's properties/variables.

use - Here, you specify the name of the template object that you want to

inherit properties/variables from.

register - This variable indicates whether or not the object definition should be

registered with Nagios.

define someobjecttype{

object-specific variables ….

name template\_name use

name\_of\_template register [0/1]

}

#### 85. Why is Nagios said to be object-oriented?

supports

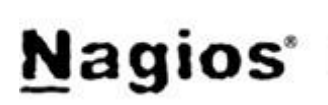

**Object Configuration format** 

Using the object configuration format, you can create object definitions that inherit properties from other object definitions. Hence, Nagios is known as object-oriented. Types of Objects:

- Services
- Hosts
- Commands
- Time Periods

#### 86. Explain what state stalking is in Nagios.

- State stalking is used for logging purposes in Nagios.
- When stalking is enabled for a particular host or service, Nagios will watch that host or service very carefully.
- It will log any changes it sees in the output of check results.
- This helps in the analysis of log files.

There you go, these are some of the most common DevOps interview questions that you might come across while attending an interview. As a DevOps Engineer, in-depth knowledge of processes, tools, and relevant technology is essential and these DevOps interview questions will help you get some knowledge about some of these aspects. In addition, you must also have a holistic undersanding of the products, services, and systems in place.

As you can see, there is a lot to learn to be able to land a rewarding job in the field of DevOps—Git, Jenkins, Selenium, Chef, Puppet, Ansible, Docker, Nagios, and more. While this comprehensive interview question guide is designed to help you ace your next interview, you would undoubtedly perform better if you enroll in our comprehensive DevOps Engineer Training Course today!